### **Unity Backend**

**"우편" 기능을 이용한 유저 우편 관리 (Console View)**

**Created in 2023-06-19 Last Updated 2023-06-19 Unity Version 2022.2.2f1**

**Copyright 2016. Jung-Woon Ko. All rights reserved. All contents cannot be copied without permission**

*Index*

- ◆ **재화 차트 생성 및 등록**
- ◆ **콘솔에서 우편 발송**
- ◆ **수령 가능한 우편 리스트 불러오기**
- ◆ **우편 [하나/전체] 수령**

## **재화 차트 생성 및 등록**

- **재화 차트 생성**
- **재화 차트 등록**

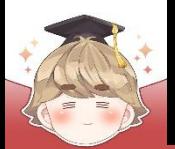

## **재화 차트 생성 및 등록**

■ **재화 차트 생성**

### ■ 게임에 사용할 재화 데이터를 엑셀 파일을 이용해 생성

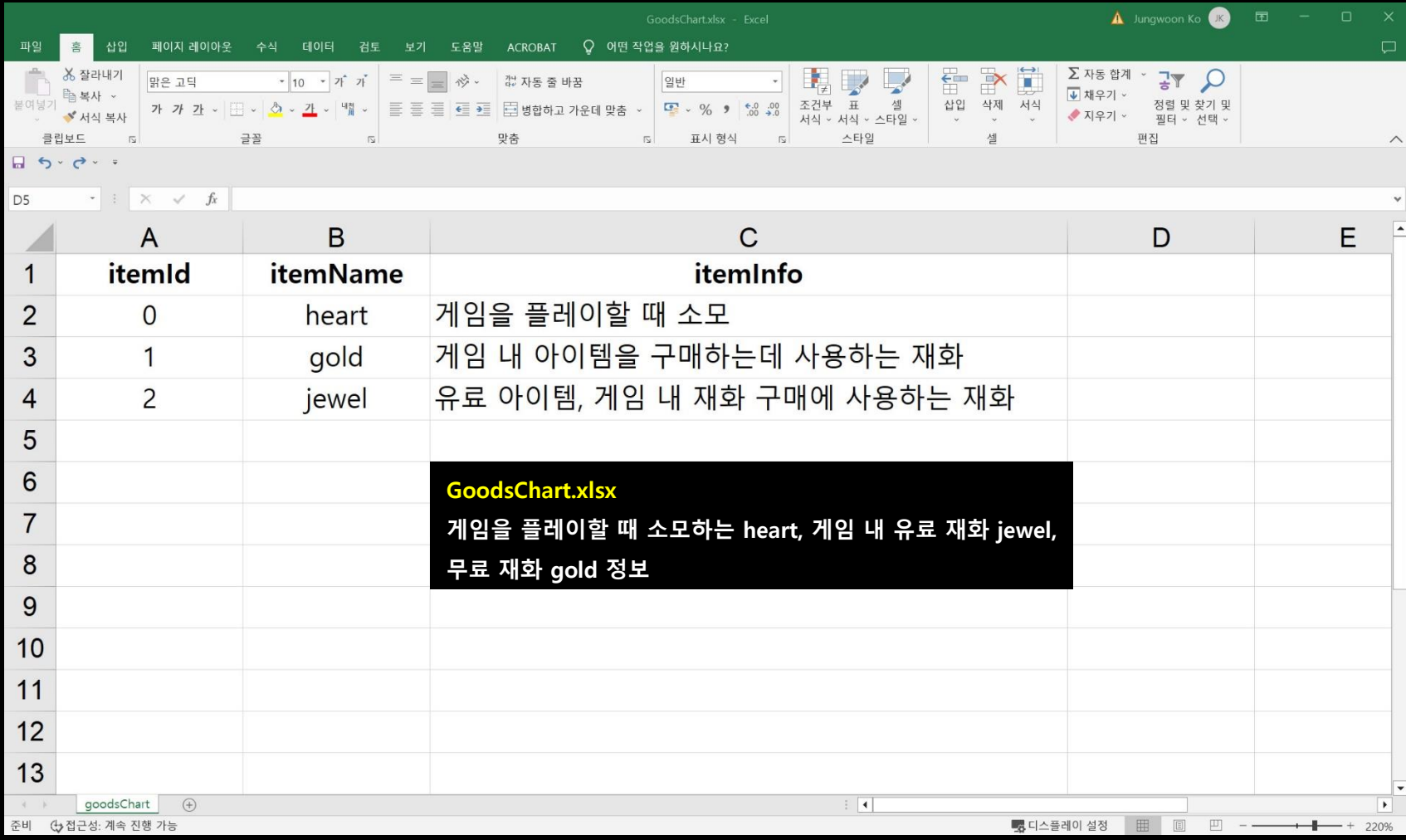

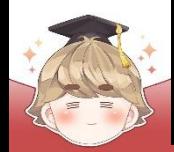

## **재화 차트 생성 및 등록**

■ **재화 차트 등록**

■ Backend Console의 "차트 관리" 탭에 차트 생성 □ 차트 관리 - "차트 생성"

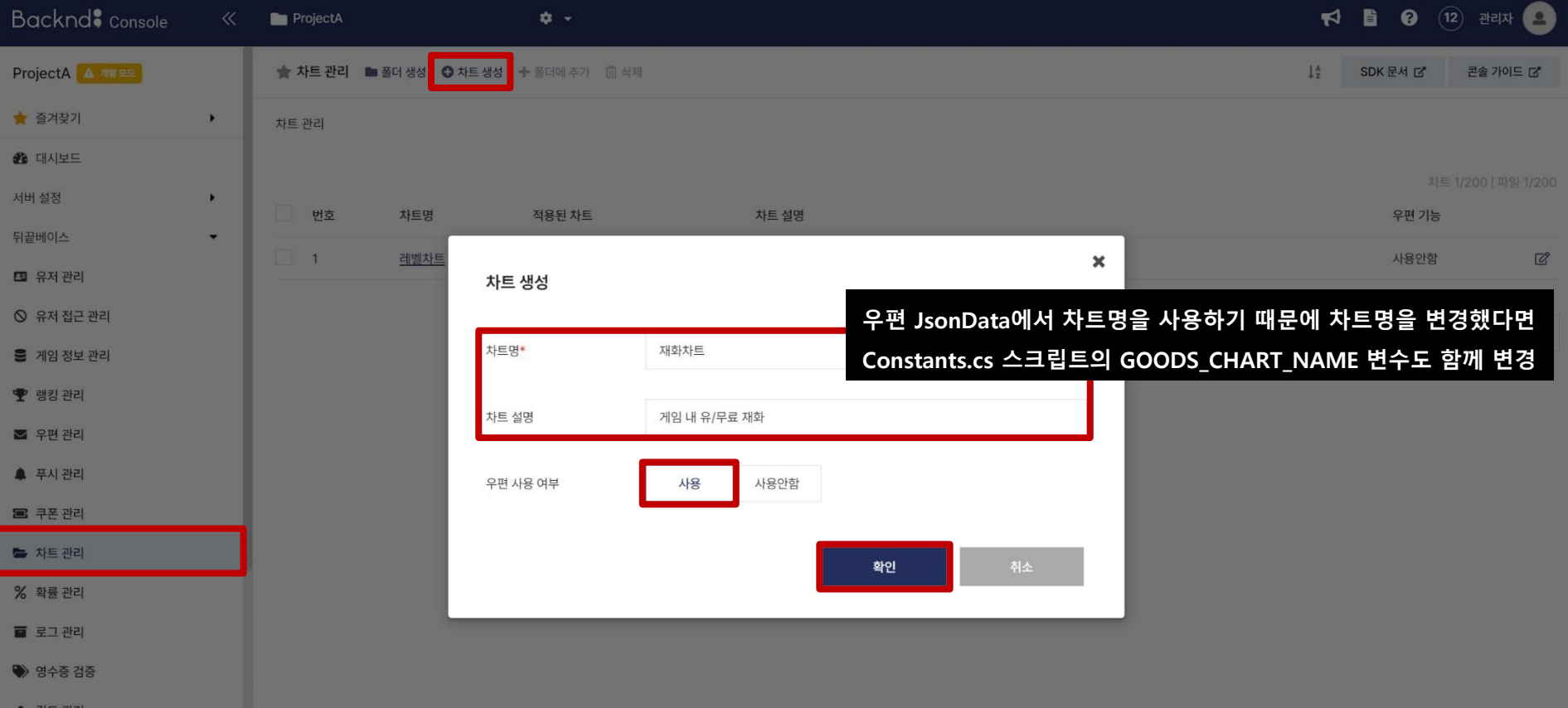

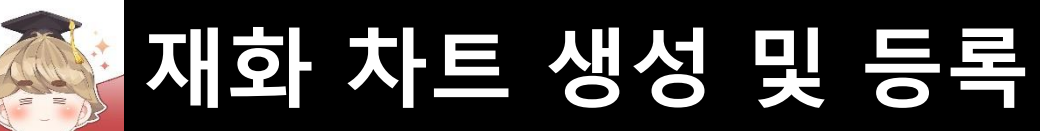

### ■ 생성이 완료된 차트로 들어가 차트 파일 업로드

□ 차트 파일을 업로드할 차트 선택 : "재화차트" (차트명)

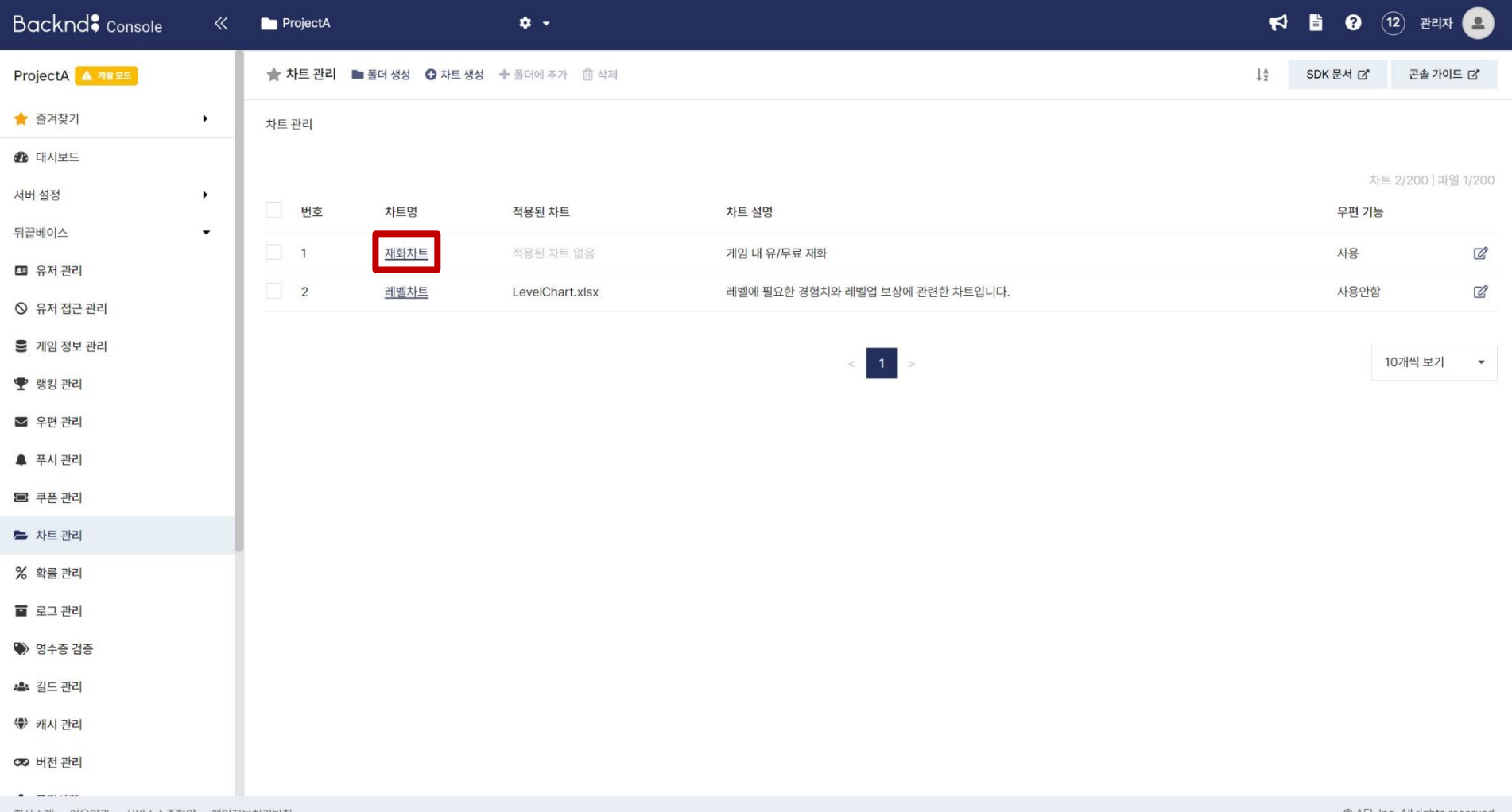

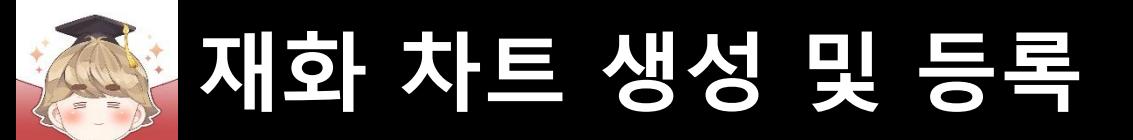

### □ "차트 파일 업로드" 선택 - GoodsChart.xlsx 업로드

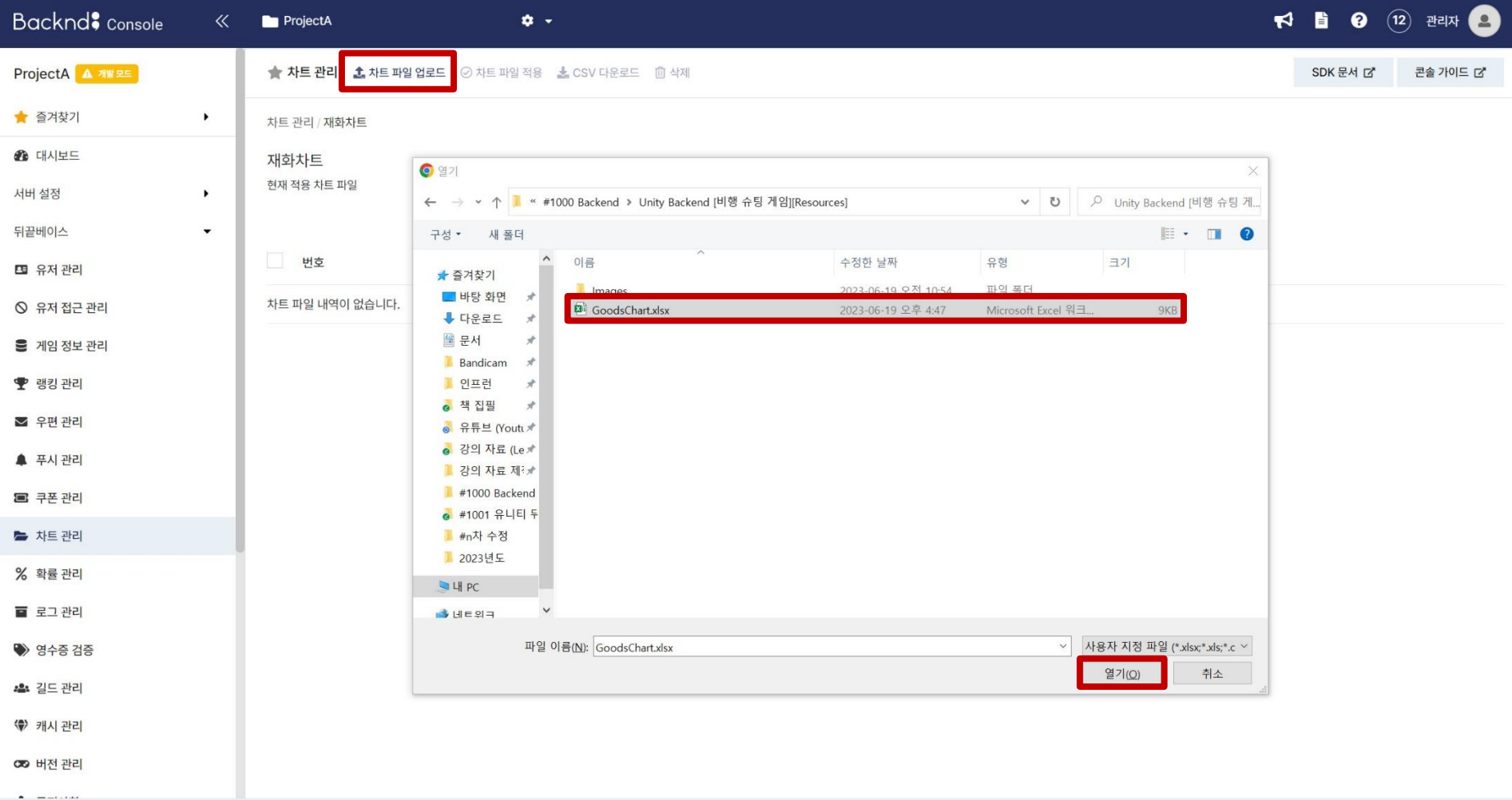

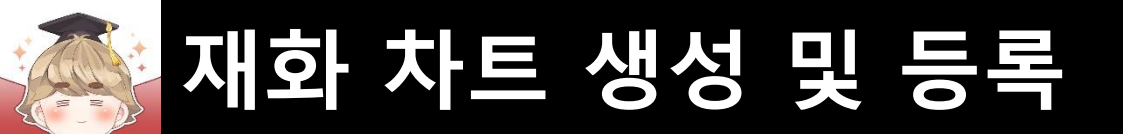

#### □ 차트 파일을 선택하고, "차트 파일 적용" 버튼을 눌러 차트 파일 적용

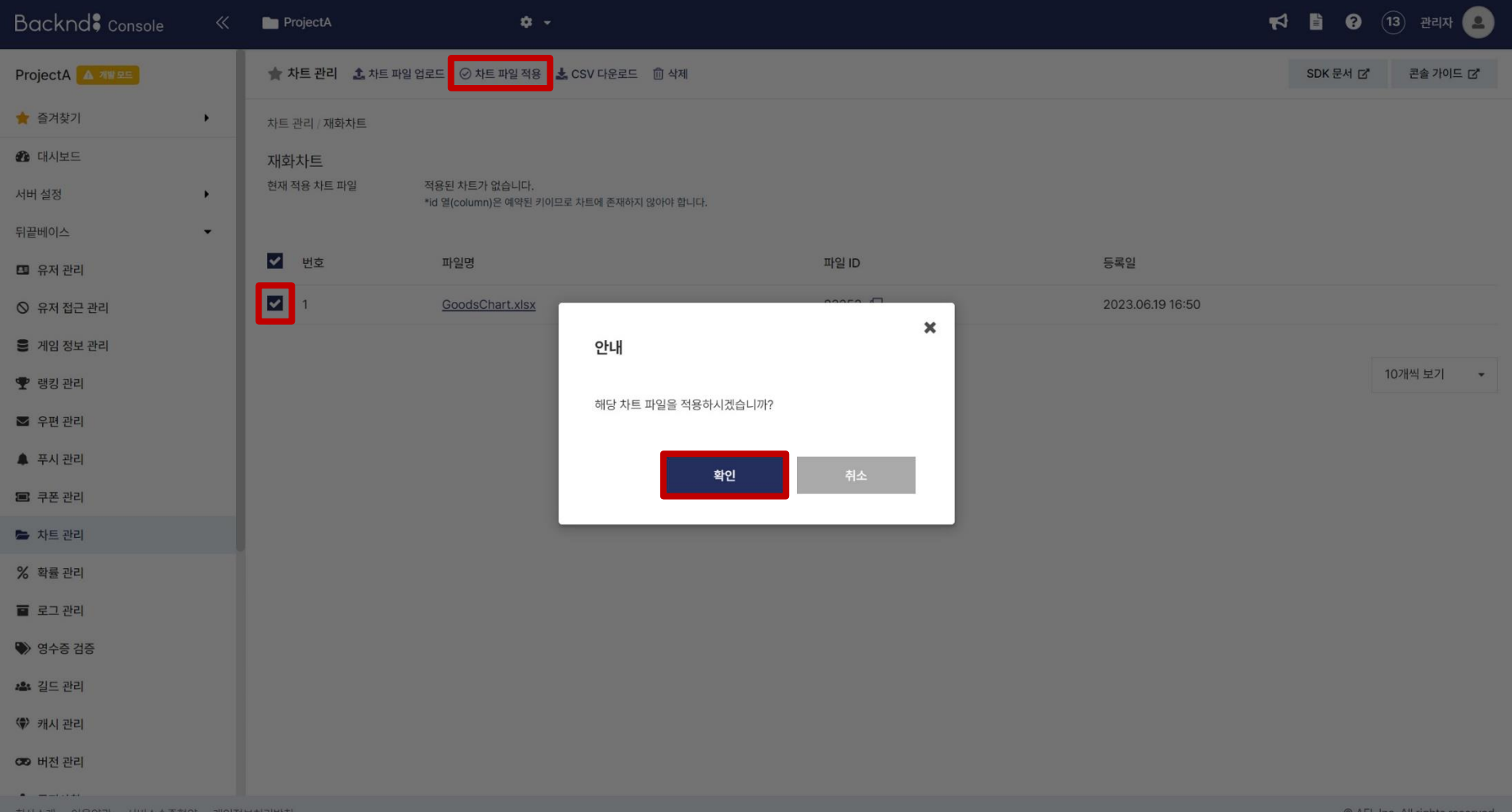

- **우편 종류, 만료일, 삭제 시점**
- **콘솔에서 우편 발송**

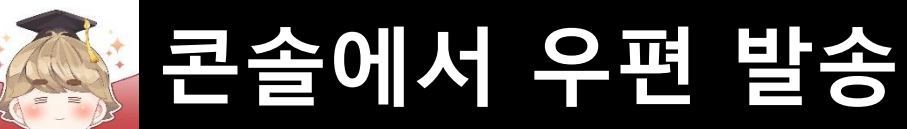

## ■ **우편 종류, 만료일, 삭제 시점**

### ■ 우편 종류

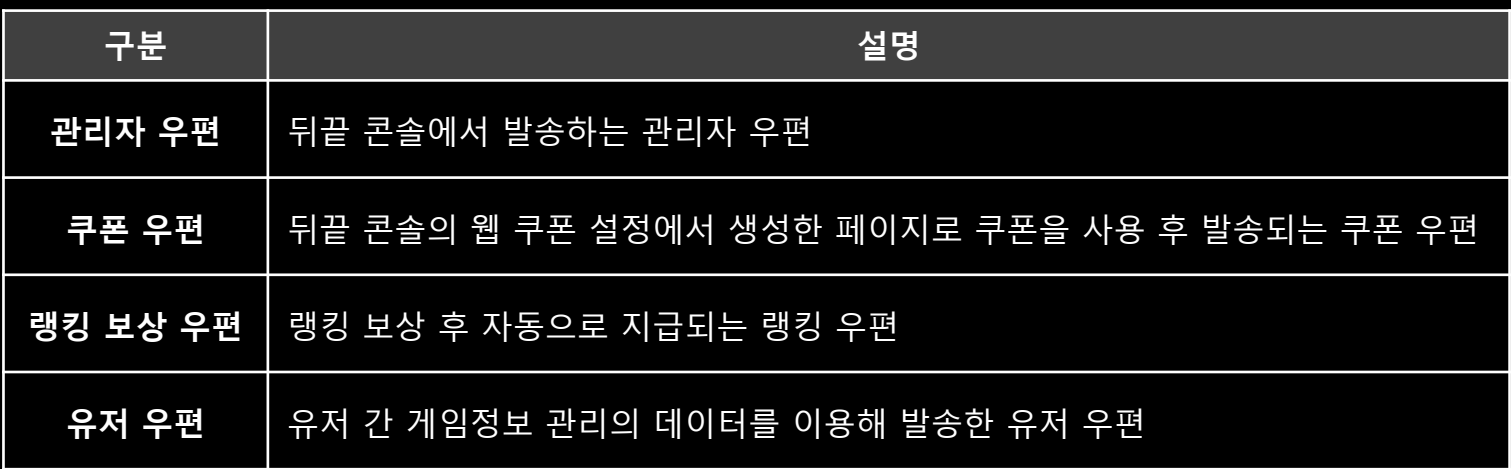

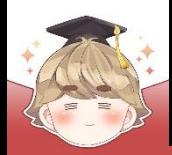

### ■ 우편 만료일

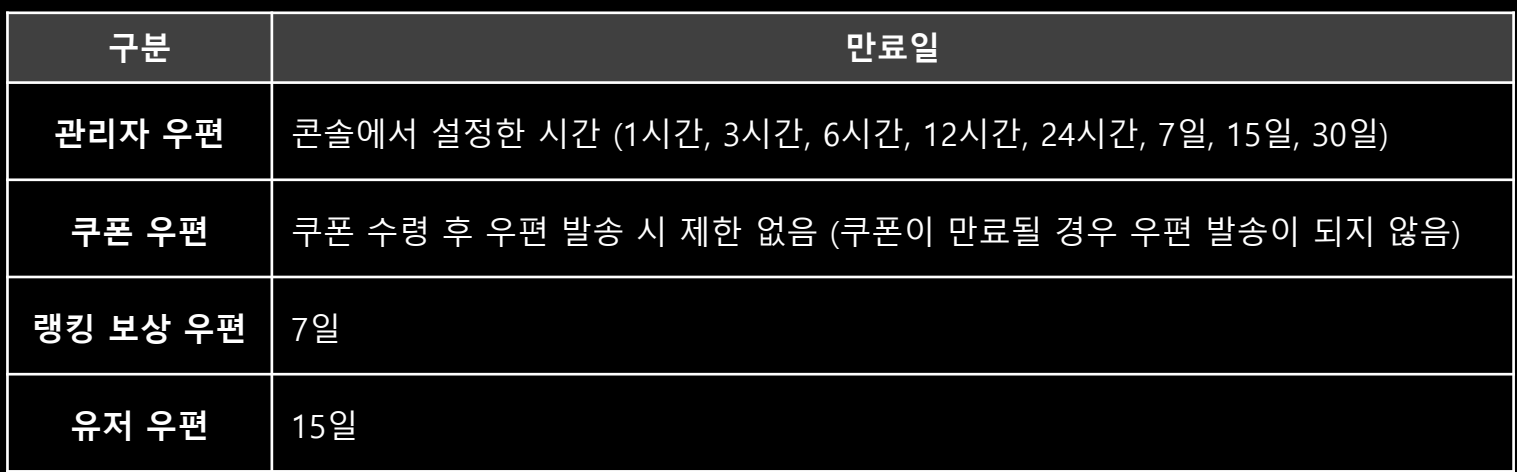

### ■ 우편 삭제 시점

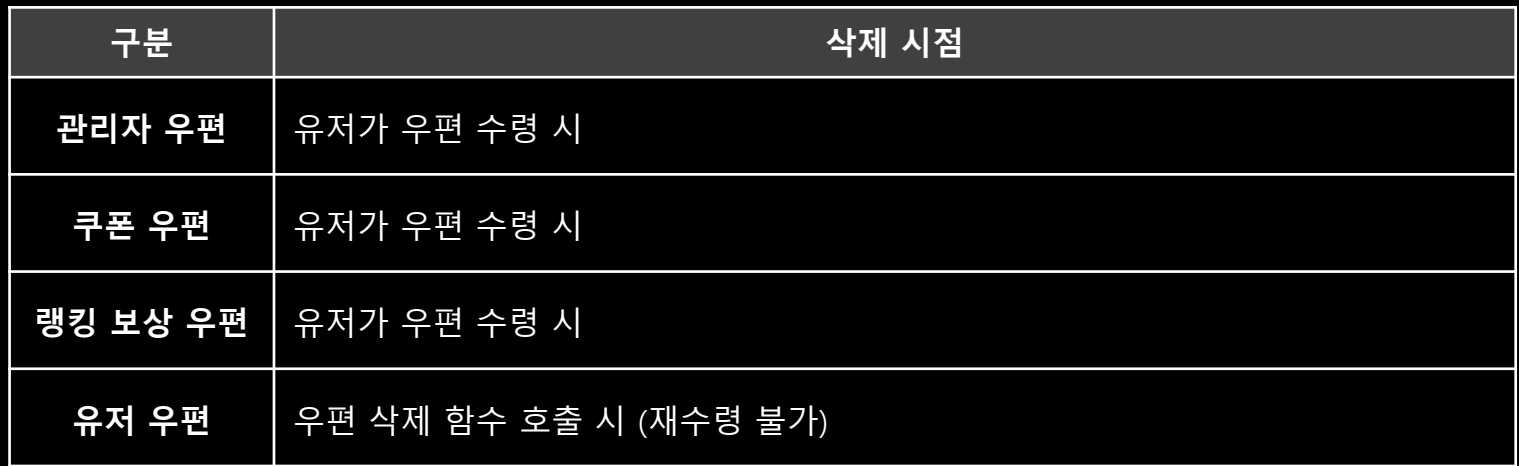

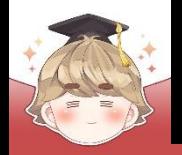

■ **콘솔에서 우편 발송**

■ 우편 등록

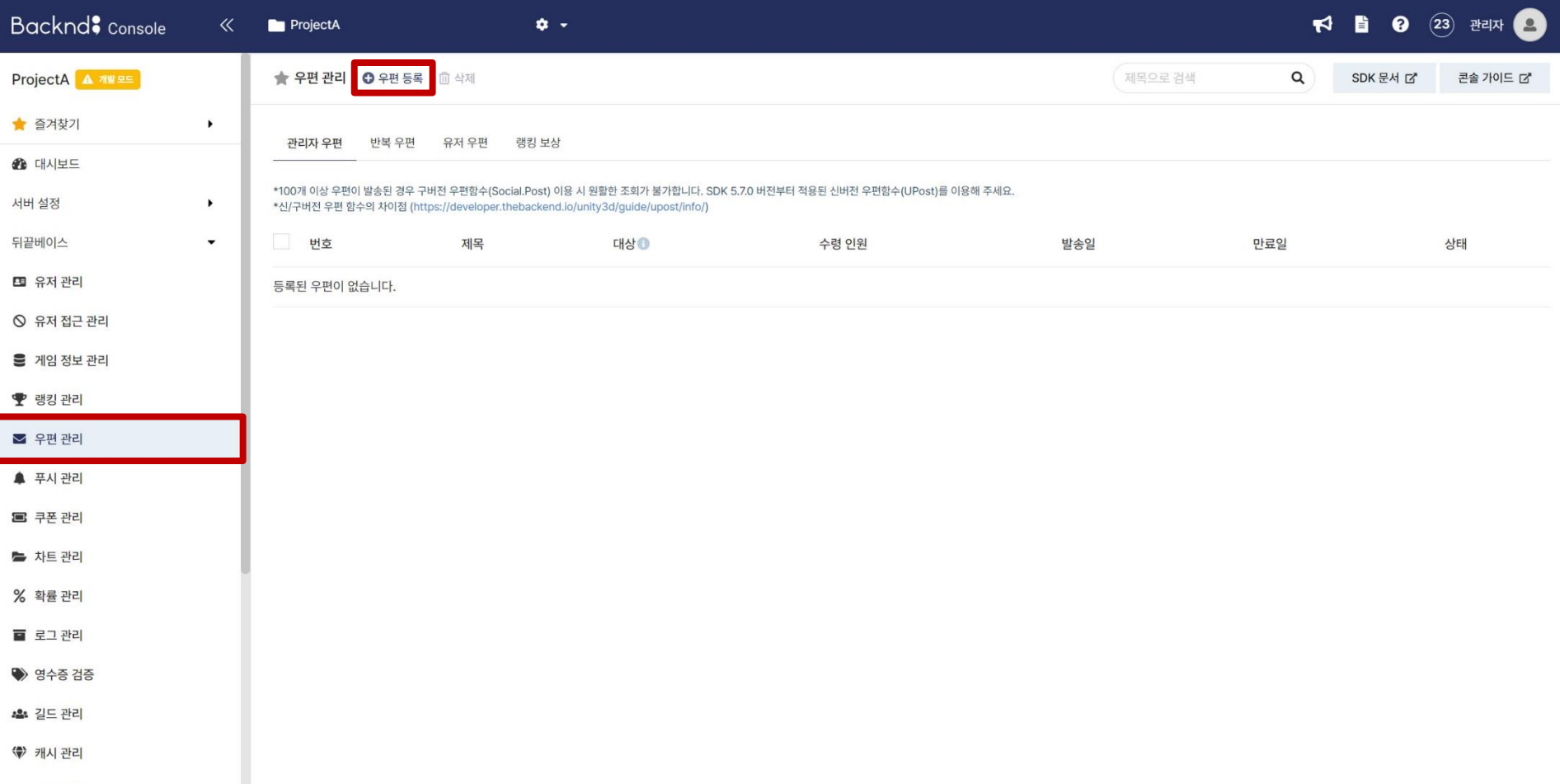

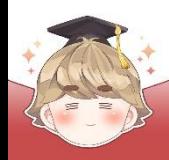

### ■ 우편 발송일

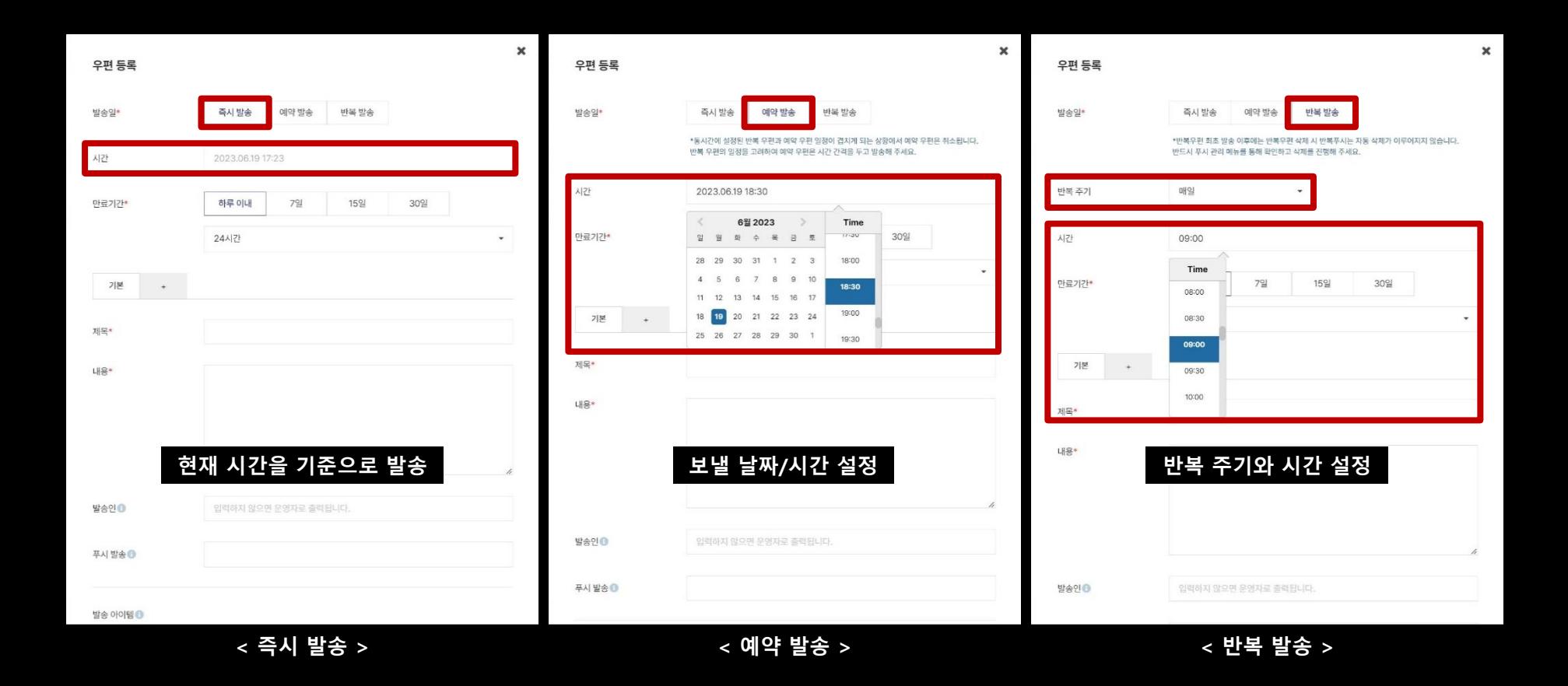

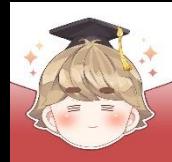

## ■ 우편 정보 설정

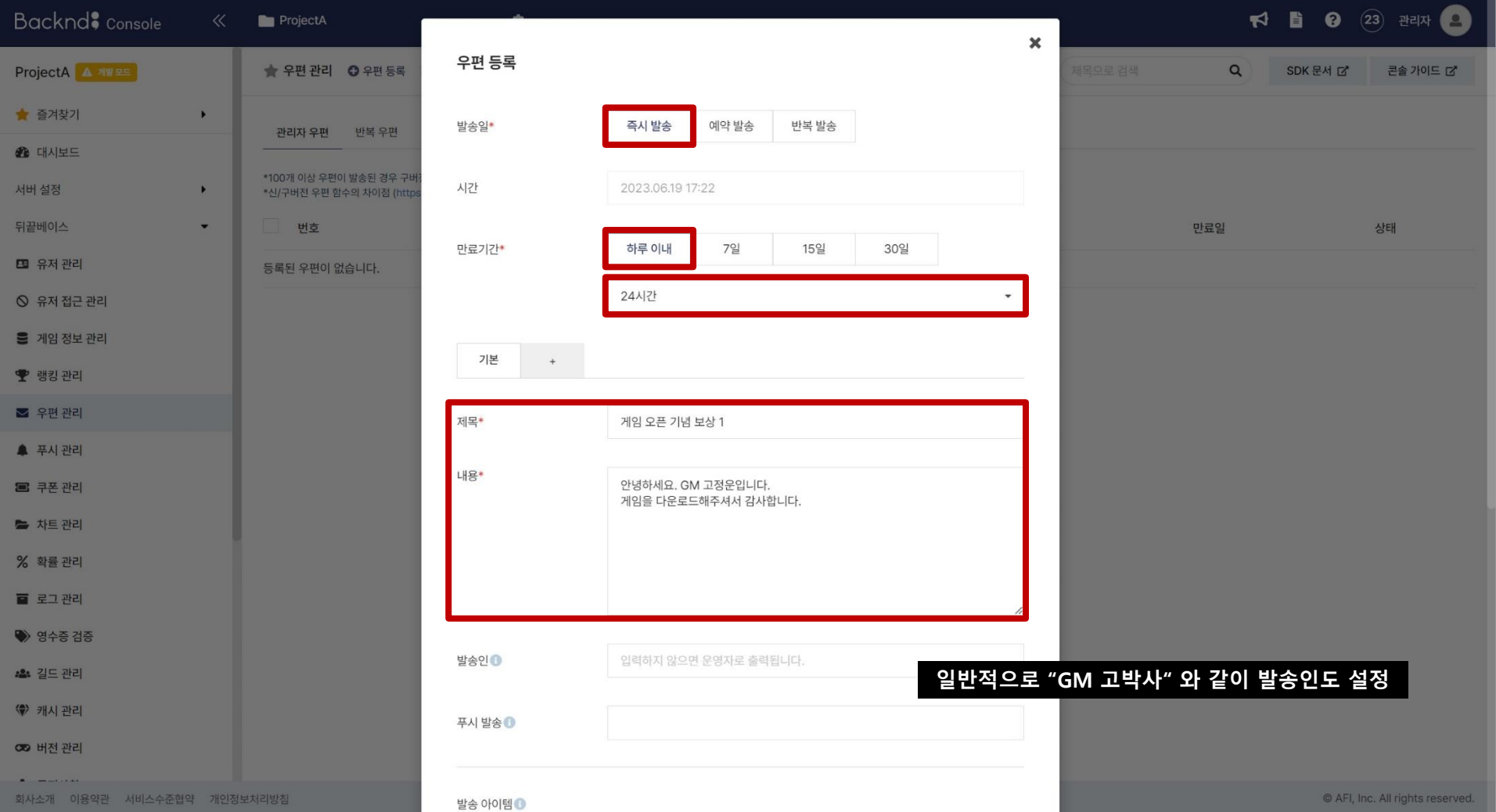

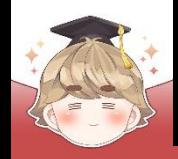

차트

직접 입력

회원번호

전체

업로드

확인

닉네임

### ■ 우편 정보 설정 (계속)

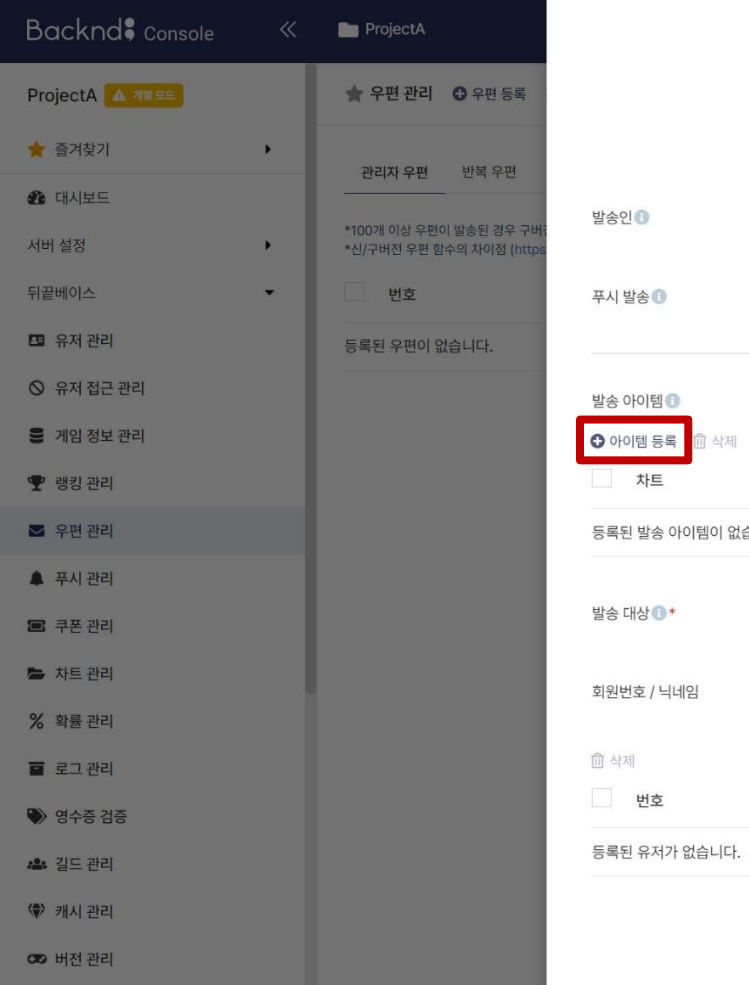

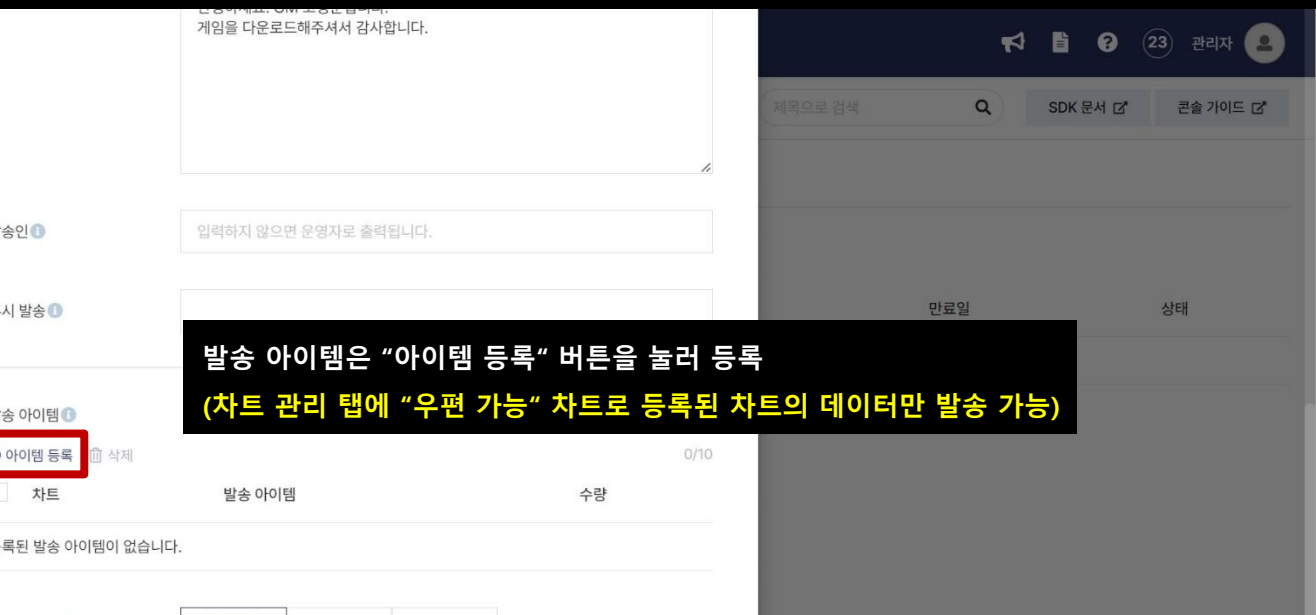

등록

0/1000

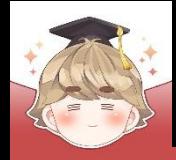

### ■ 우편 정보 설정 (계속)

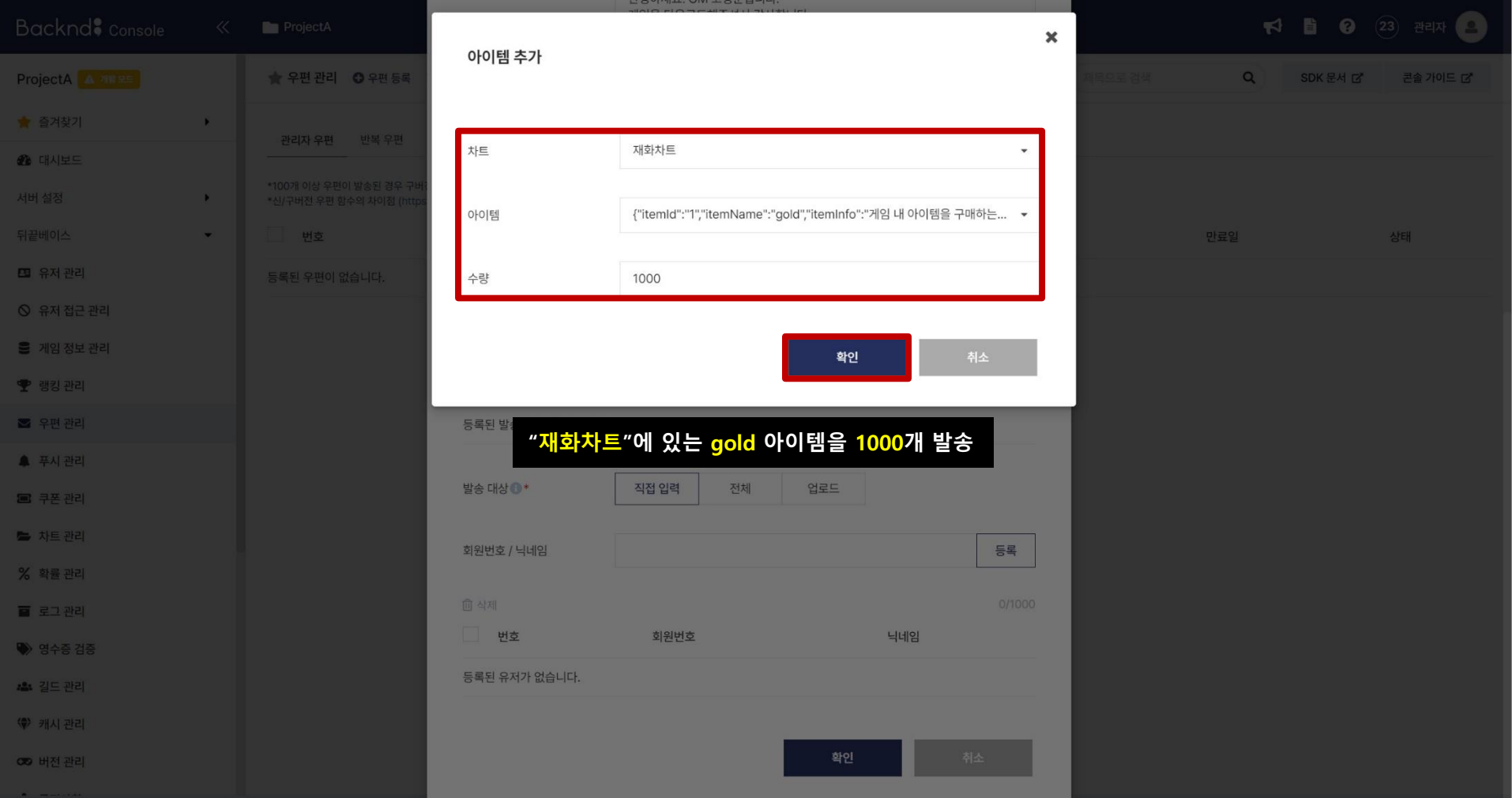

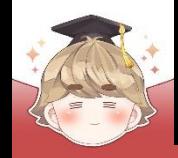

### ■ 우편 정보 설정 (계속)

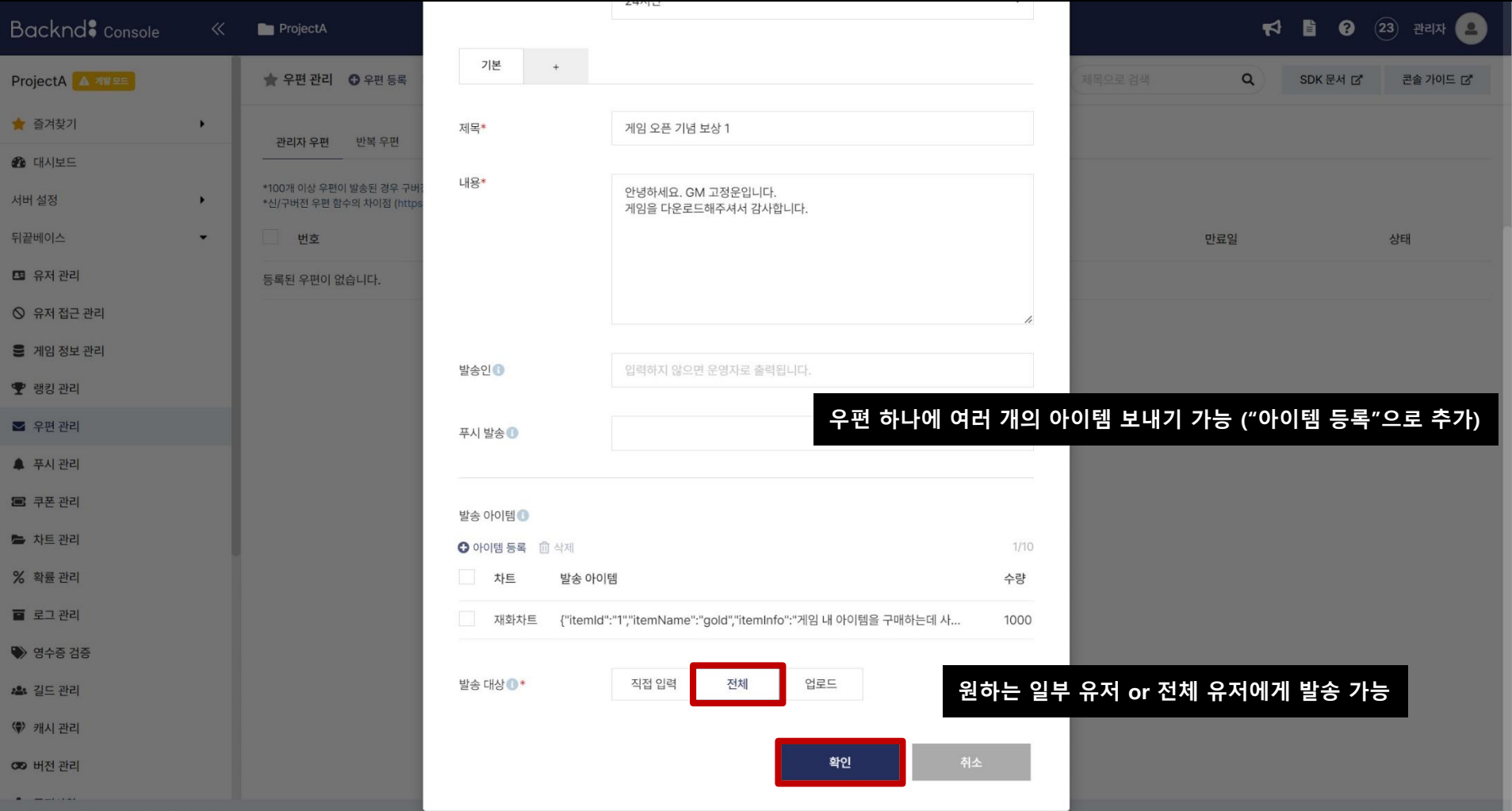

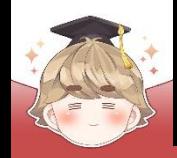

## ■ 우편 등록 완료

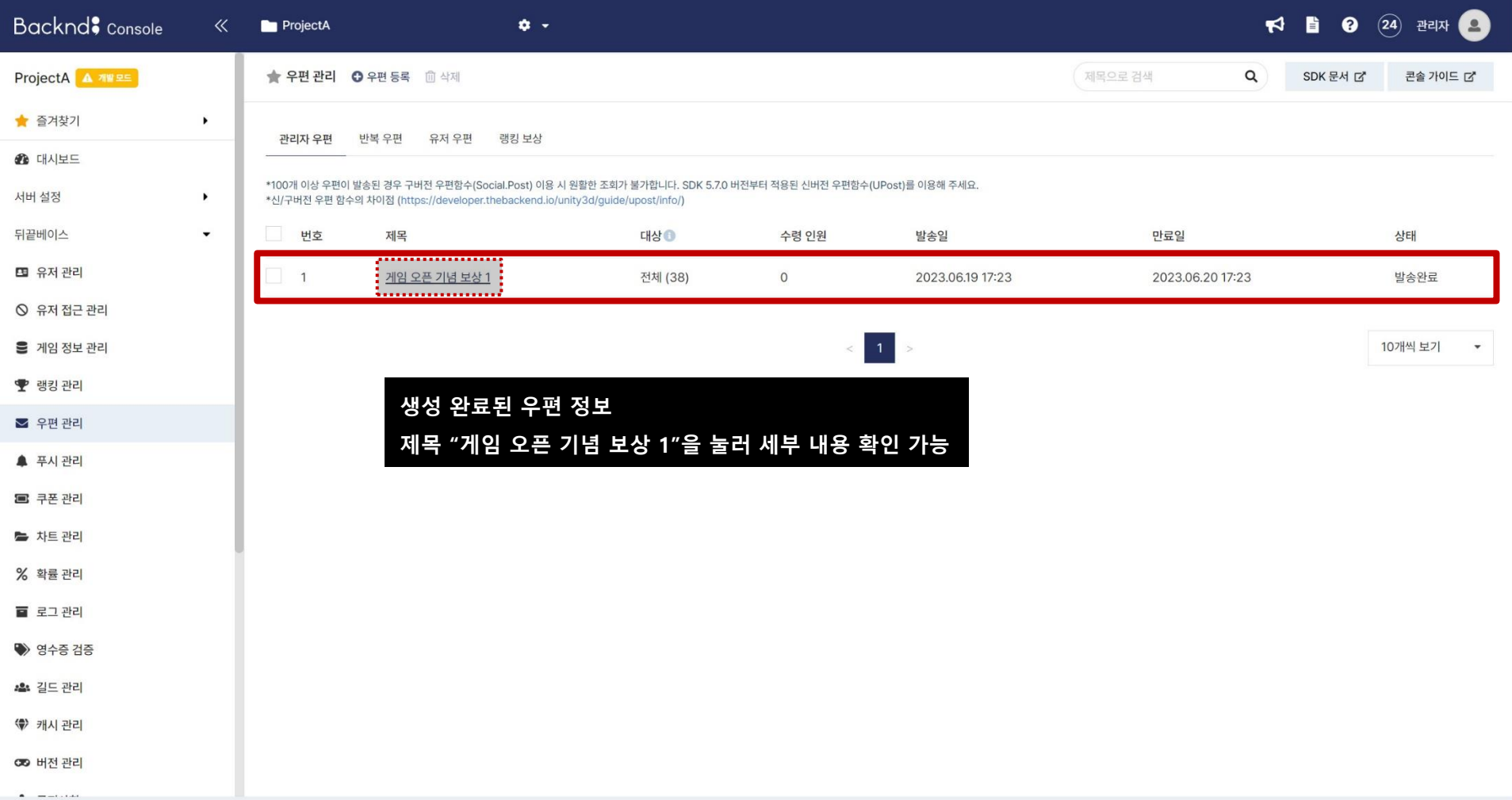

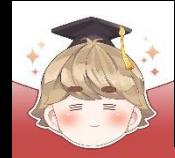

### ■ 우편 등록 완료 (계속)

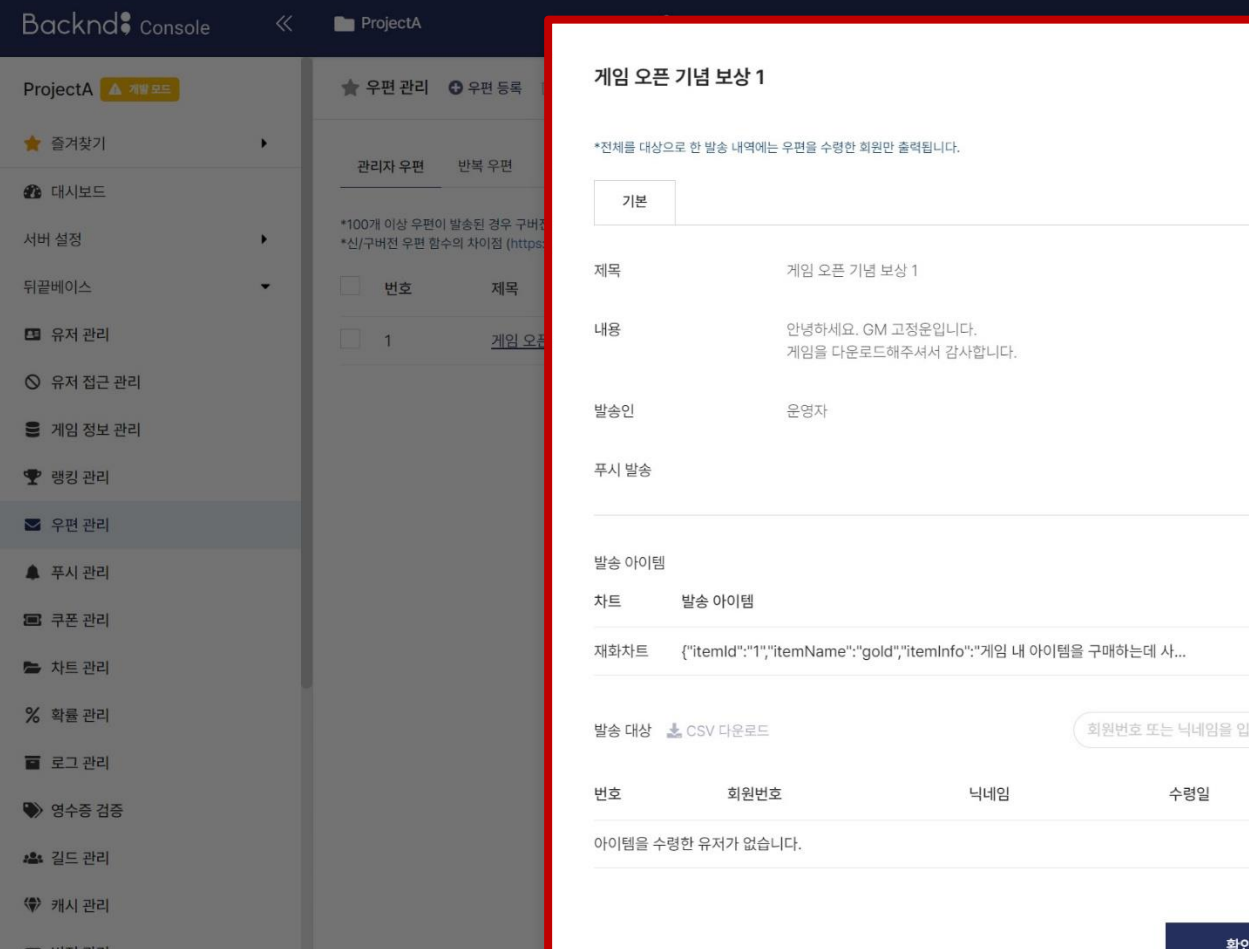

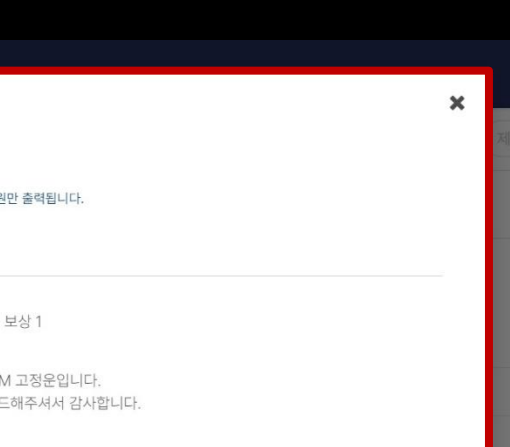

 $\pmb{\times}$ 

수량 1000

확인

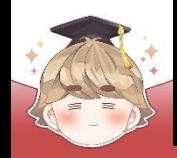

## ■ 우편 추가 등록

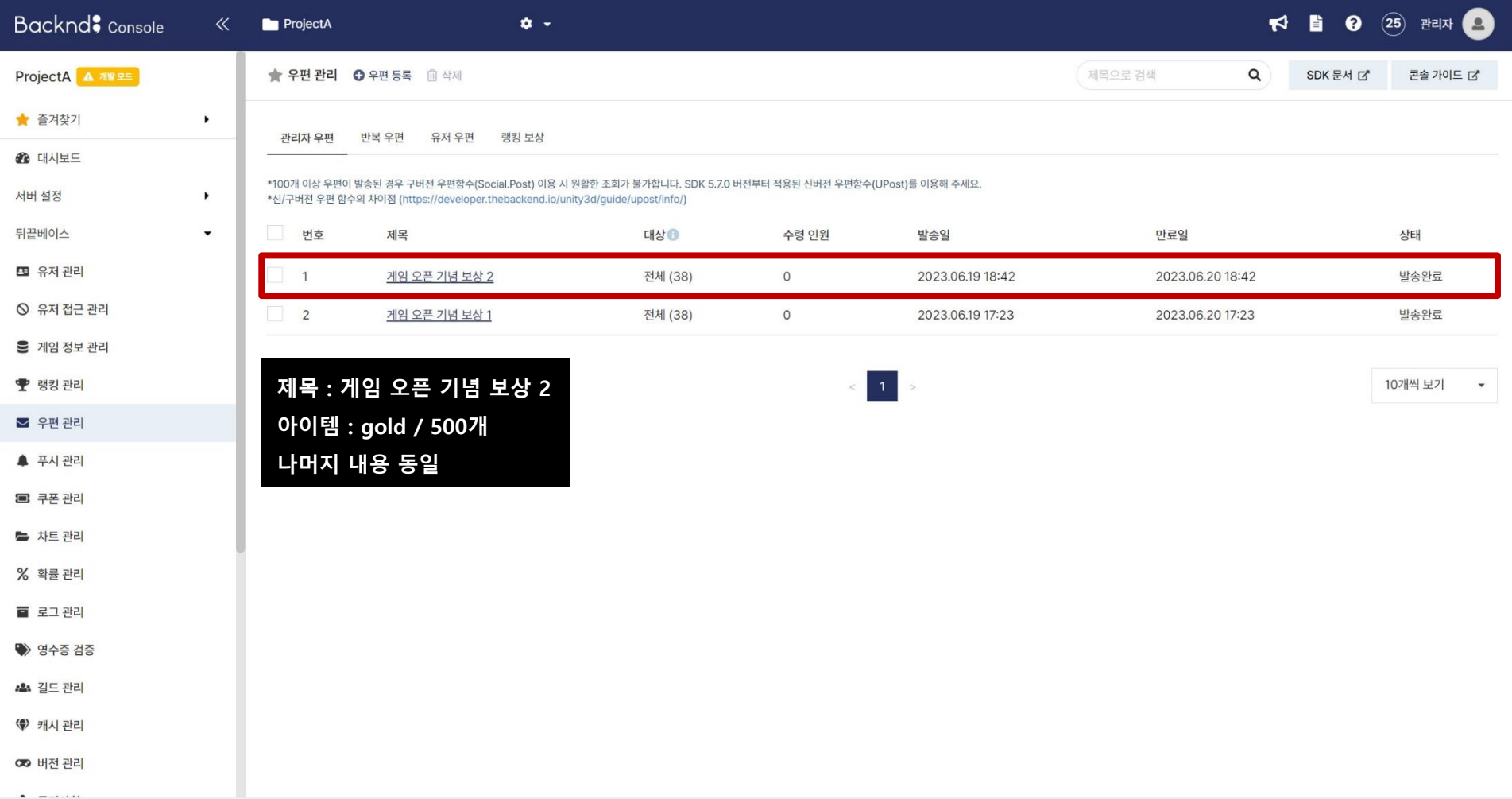

- **우편 리스트 불러오기 메소드와 JsonData**
- **우편 리스트 불러오기**

## ■ **우편 리스트 불러오기 메소드와 JsonData**

### ■ 우편 리스트 불러오기 메소드 GetPostList()

**GetPostList(PostType postType, int limit); postType 속성의 우편을 limit 개수만큼 불러온다.**

### ■ 파라미터

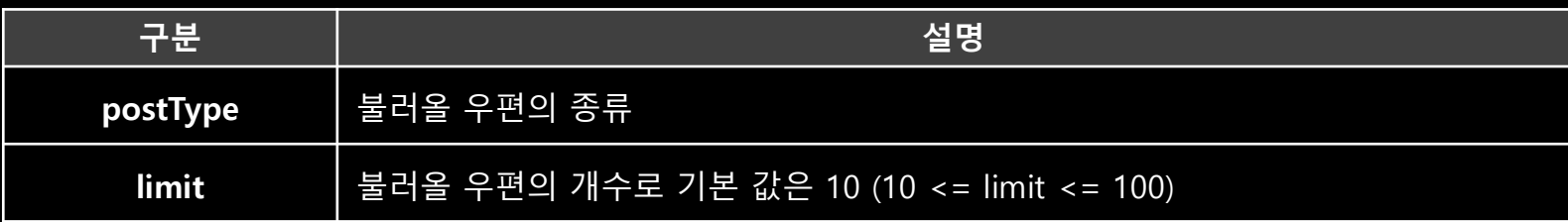

### ■ PostType

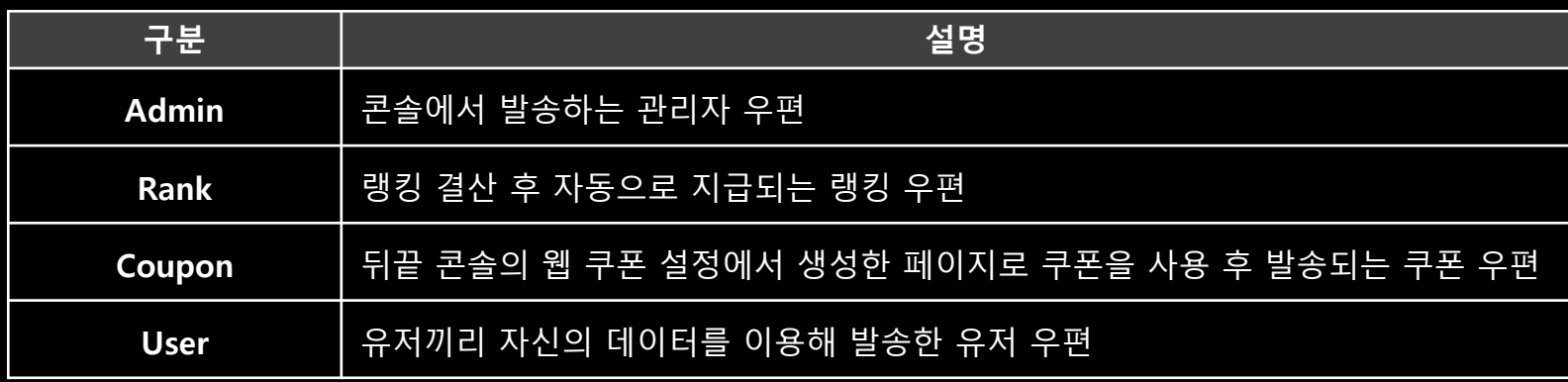

### ■ 우편을 불러올 때 JsonData (관리자 우편 기준)

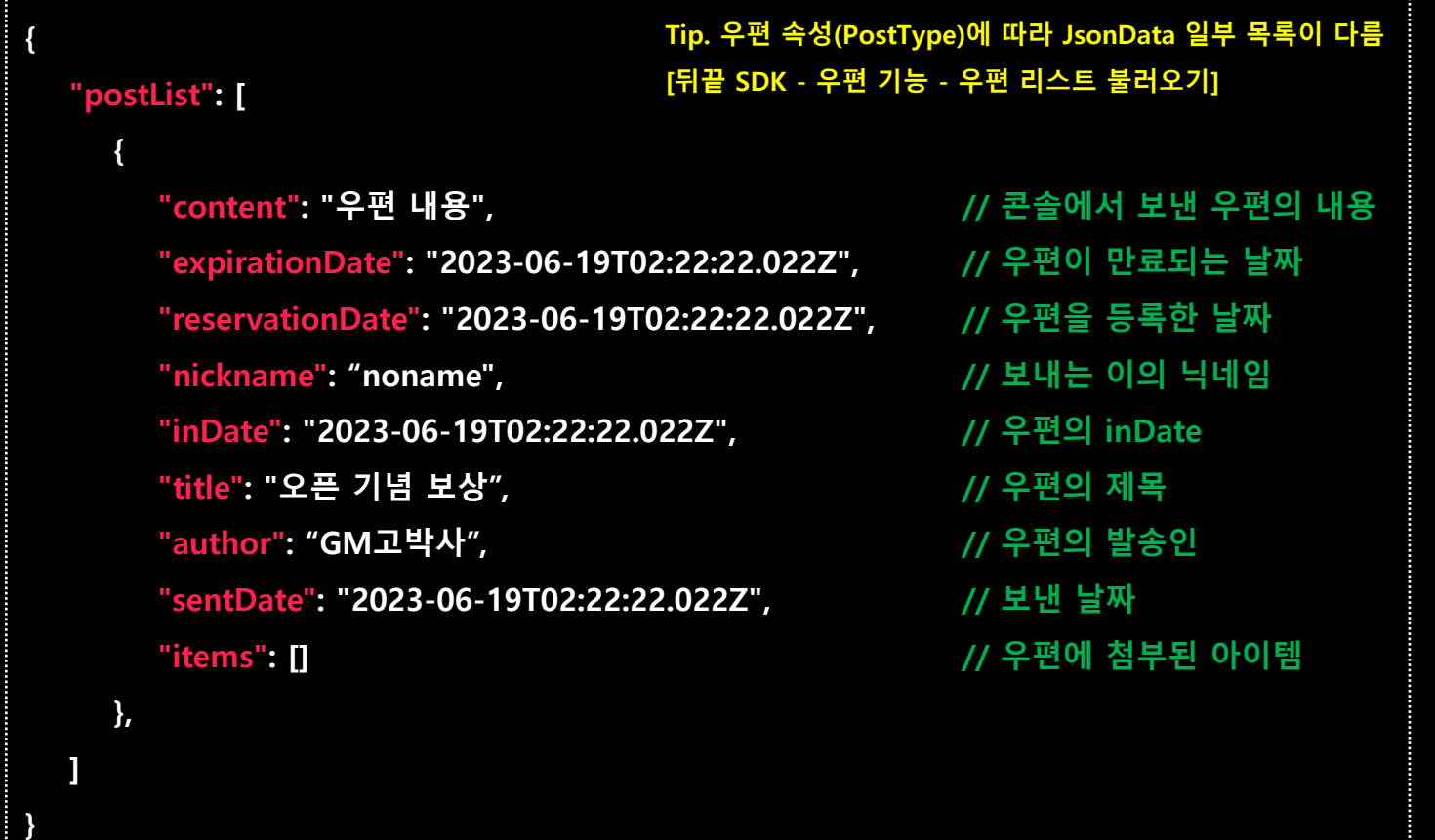

■ 우편을 불러올 때 JsonData (관리자 우편 기준) (계속)

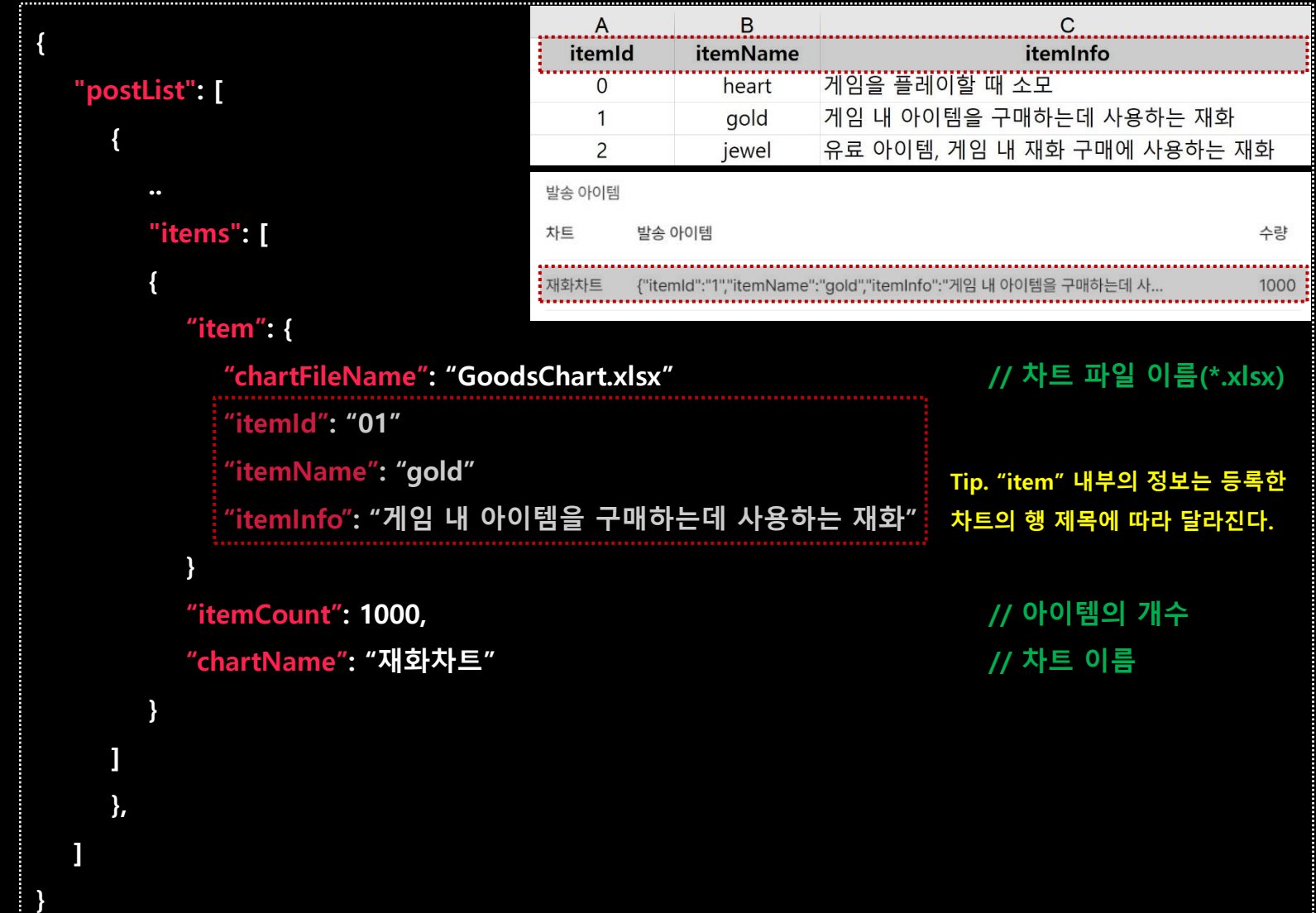

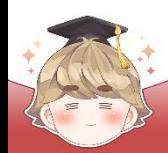

## ■ **우편 리스트 불러오기**

■ 재화 차트 이름 변수 선언 및 설정

□ Constants Script 수정

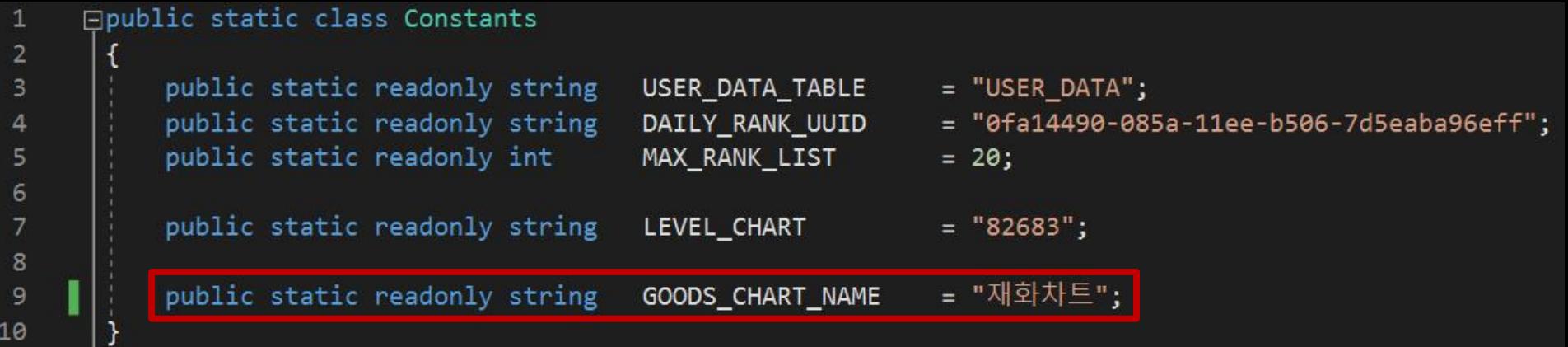

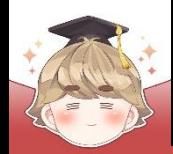

■ 우편 하나의 데이터를 관리하는 스크립트 생성 및 작성 □ C# Script 생성 후 스크립트의 이름을 "PostData"로 변경

```
using System. Collections. Generic;
\mathbf{1}\overline{2}3
     Epublic class PostData
 4
 5
           public string title;
                                                 // 우편 제목
                                                 // 우편 내용
 6
          public string content;
                                               // 우편 inDate
 \overline{7}public string inDate;
                                                 // 우편 만료 날짜
 8
          public string expirationDate;
 9
          public bool isCanReceive = false; // 우편에 받을 수 있는 아이템이 있는지 여부
10
11// <아이템 이름, 아이템 개수>
12public Dictionary<string, int> postReward = new Dictionary<string, int>();
13
14
```
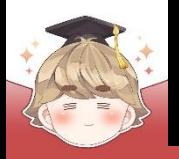

### ■ 우편 하나의 데이터를 관리하는 스크립트 생성 및 작성 (계속)

```
15
           // 우편 정보를 Debug.Log()로 출력하기 위한 메소드
16
           public override string ToString()
17
               string result = string. Empty;
18
               result += $"title : {title}\n";
19
20
               result += $"content : {content}\n";
               result += $"inDate : {inDate}\\n";21
22
23
               if ( isCanReceive )
24
                    result += "우편 아이템\n";
25
26
                    foreach ( string itemKey in postReward.Keys )
27
28
                        result += \frac{1}{2} {itemKey} : {postReward[itemKey]}\frac{1}{2} \n";
29
30
31
32else
33
                    result += "지원하지 않는 아이템입니다.";
34
35
36
37
               return result;
38
39
```
■ 수령 가능한 우편 리스트를 불러오는 스크립트 생성 및 작성 C# Script 생성 후 스크립트의 이름을 "BackendPostSystem"으로 변경

```
\mathbf{1}Eusing System.Collections.Generic;
        using UnityEngine;
 \overline{2}3
        using BackEnd;
 \overline{4}5
       Epublic class BackendPostSystem : MonoBehaviour
 6\overline{6}\overline{7}private List<PostData> postList = new List<PostData>();
 8
 9
             private void Update()
10
11( Input.GetKeyDown("1") )
                  if
1213
                       PostListGet(PostType.Admin);
14
15
              ł
16
```
## ■ 수령 가능한 우편 리스트를 불러오는 스크립트 생성 및 작성 (계속)

```
public void PostListGet(PostType postType)
1718
              Backend.UPost.GetPostList(postType, callback =>
19
     E
2021
                  if ( !callback. IsSuccess() )
22Debug.LogError($"우편 불러오기 중 에러가 발생했습니다 : {callback}");
23
24
                     return;
25
26
                 Debug.Log($"우편 리스트 불러오기 요청에 성공했습니다 : {callback}");
27
28
                 // JSON 데이터 파싱 성공
29
30
                  try
31
32
                     LitJson.JsonData jsonData = callback.GetFlattenJSON()["postList"];
33
                     // 받아온 데이터의 개수가 0이면 데이터가 없는 것
34
                     if ( jsonData.Count \leq 0 )
35
36
                         Debug.LogWarning("우편함이 비어있습니다.");
37
38
                         return;
39
40
                     // 매번 우편 리스트를 불러올 때 postList 초기화
41
                     postList.Clear();
42
43
```
### ■ 수령 가능한 우편 리스트를 불러오는 스크립트 생성 및 작성 (계속)

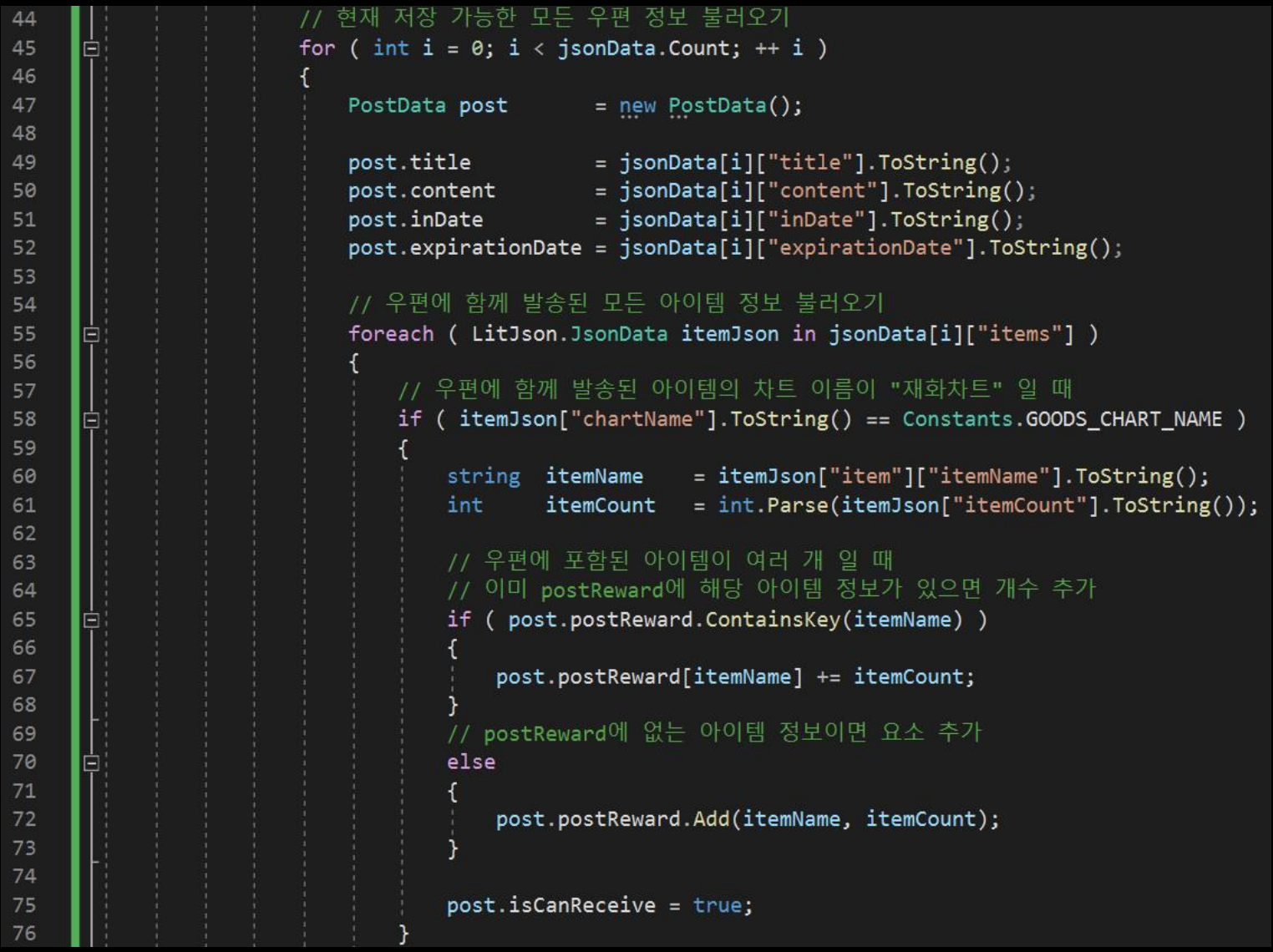

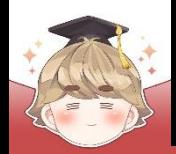

### ■ 수령 가능한 우편 리스트를 불러오는 스크립트 생성 및 작성 (계속)

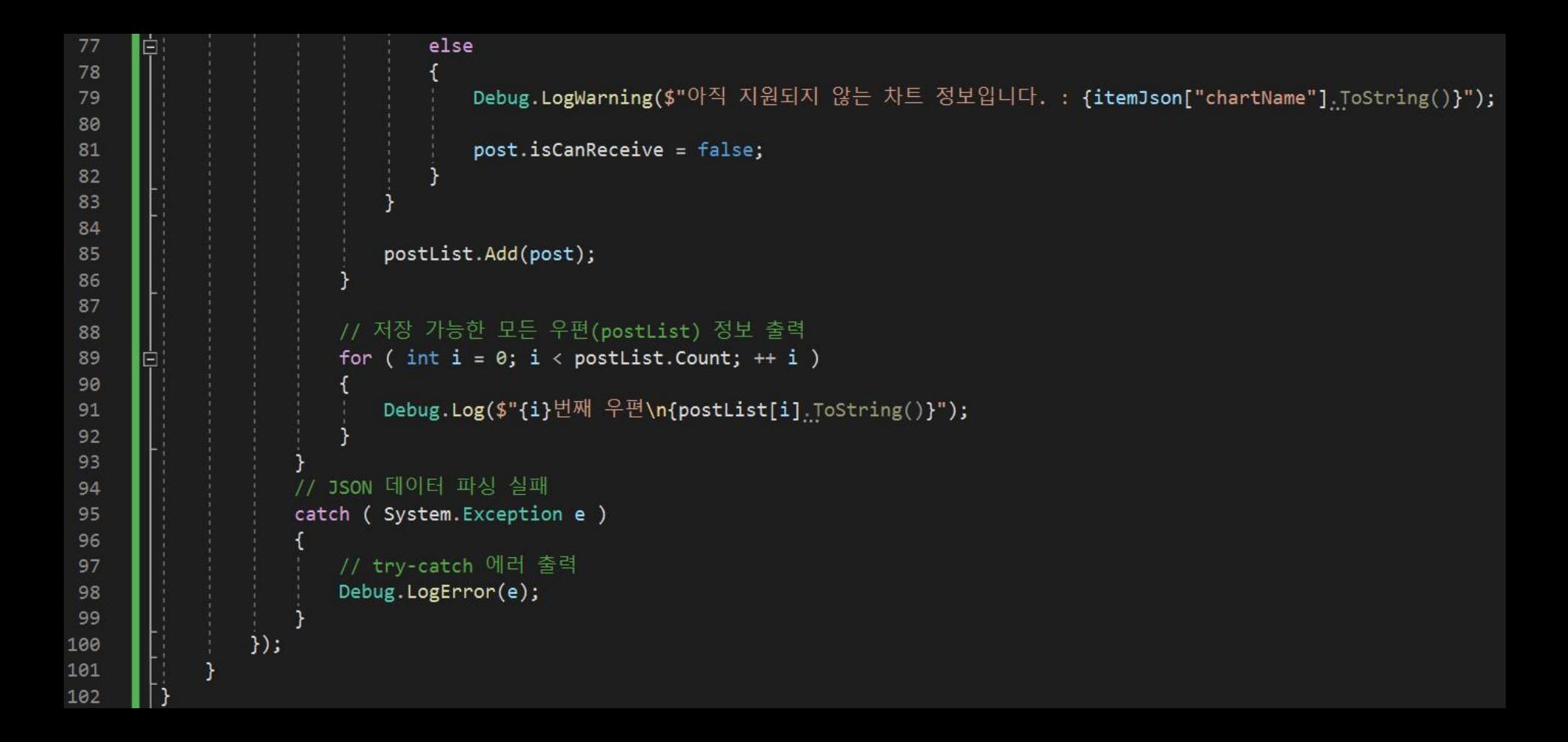

### ■ BackendPostSystem 오브젝트에 "BackendPostSystem" 컴포넌트 추가

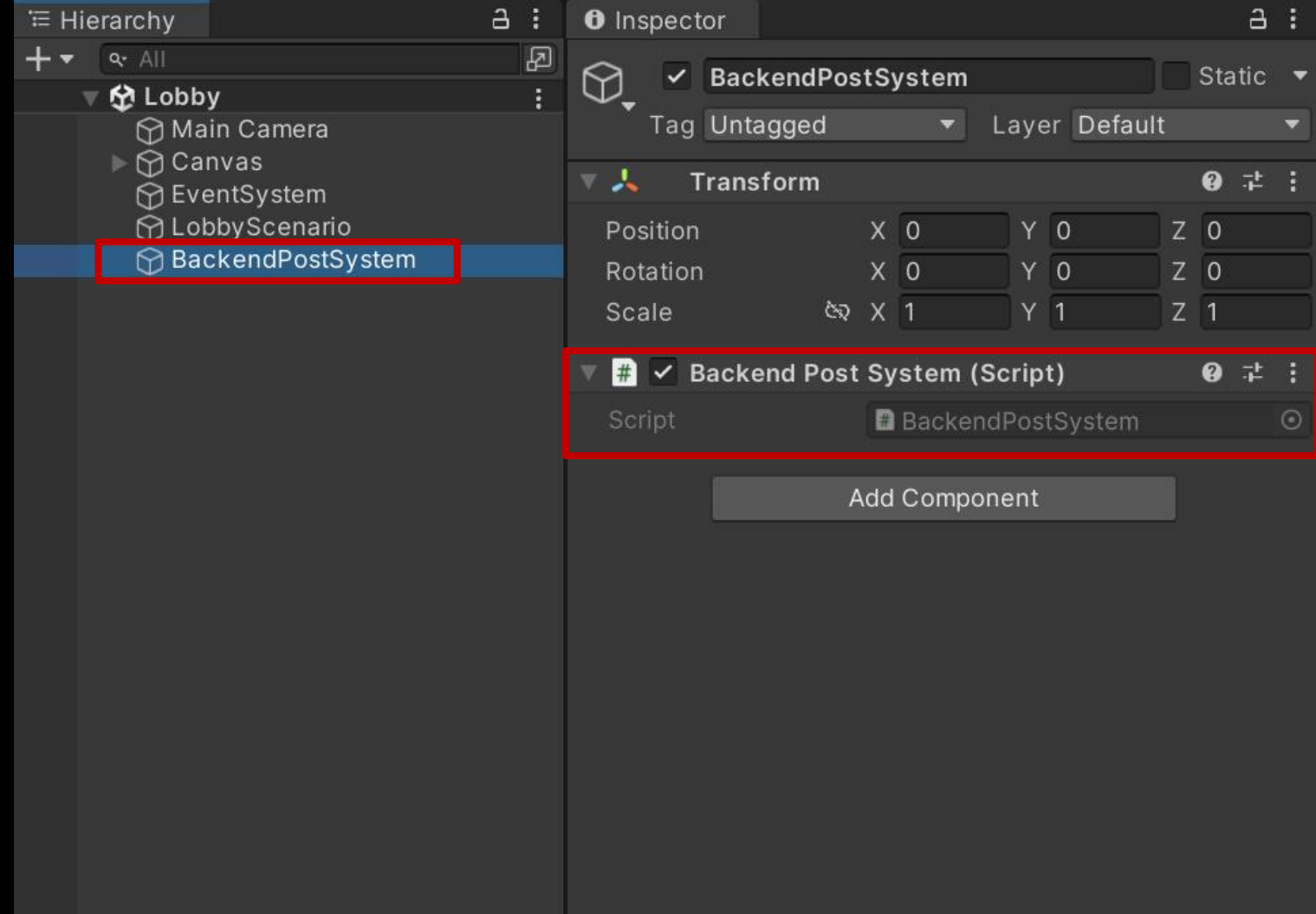

### ■ 결과 화면 (Unity Editor)

#### **目** Console **目** Console Clear ▼ Collapse Error Pause Editor ▼ Clear ▼ Collapse Error Pause Editor ▼ [18:44:46] Level: 3, Max Exp: 400, Reward Gold: 3333  $[18:44:46]$  Level: 3, Max Exp: 400, Reward Gold: 3333 [18:44:46] Level : 3, Max Exp : 4<br>UnityEngine.Debug:Log (object) Unity Engine. Debua: Log (object) [18:44:46] Level : 4, Max Exp : 800, Reward Gold : 4444<br>Unity Engine. Debug: Log (object) [18:44:46] Level: 4, Max Exp: 800, Reward Gold: 4444 UnityEngine.Debug:Log (object) [18:44:46] Level : 5, Max Exp : 1600, Reward Gold : 5555 [18:44:46] Level: 5, Max Exp: 1600, Reward Gold: 5555 [18:44:46] Level : 5, Max Exp : 16<br>UnityEngine.Debug:Log (object) UnityEngine.Debug:Log (object) [18:44:46] Level : 6, Max Exp : 3200, Reward Gold : 6666<br>Unity Engine. Debug: Log (object) [18:44:46] Level: 6, Max Exp: 3200, Reward Gold: 6666 UnityEngine.Debug:Log (object) [18:44:46] Level : 7, Max Exp : 6400, Reward Gold : 7777<br>UnityEngine.Debug:Log (object) [18:44:46] Level: 7, Max Exp: 6400, Reward Gold: 7777 UnityEngine.Debug:Log (object) [18:44:46] Level : 8, Max Exp : 12800, Reward Gold : 8888<br>D Unity Engine. Debug: Log (object) [18:44:46] Level: 8, Max Exp: 12800, Reward Gold: 8888 UnityEngine.Debug:Log (object) UnityEngine.Debug:Log (object) [18:44:46] Level: 9, Max Exp: 25600, Reward Gold: 9999 [18:44:46] Level: 9, Max Exp: 25600, Reward Gold: 9999 [18:44:46] Level : 9, Max Exp : 2<br>UnityEngine.Debug:Log (object) UnityEngine.Debug:Log (object) [18:44:46] Level: 10, Max Exp: 51200, Reward Gold: 100000 [18:44:46] Level: 10, Max Exp: 51200, Reward Gold: 100000 [18:44:46] Level : 10, Max Exp : 51200,Reward Gold . 1000000 - The and The Process of School Collect)<br>UnityEngine.Debug:Log (object)<br>[18:44:46] 게임 정보 데이터 불러오기에 성{ **GetPostList()로 불러온 우편은 최신 순으로 정렬된다.** 터 불러오기에 성공했습니다. : st UnityEngine.Debug:Log (object) message : Success The message . Success [18:44:49] 우편 리스트 불러오기 요청에 성공했습니다 : statusCode : 200 [18:44:49] 우편 리스트 불러오기 요청에 성공했습니다 : statusCode : 200 message : Success message : Success [18:44:49] 0번째 우편 [18:44:49] 0번째 우편 title : 게임 오픈 기념 보상 2 ▌title : 게임 오픈 기념 보상 2 [18:44:49] 1번째 우편 [18:44:49] 1번째 우편 title : 게임 오픈 기념 보상 1 title : 게임 오픈 기념 보상 1 0번째 우편 1번째 우편 title : 게임 오픈 기념 보상 2 title : 게임 오픈 기념 보상 1 content : 안녕하세요. GM 고정운입니다. content : 안녕하세요. GM 고정운입니다. 게임을 다운로드해주셔서 감사합니다. 게임을 다운로드해주셔서 감사합니다. inDate: 2023-06-19T09:42:06.057Z inDate: 2023-06-19T08:23:33.835Z 우편 아이템 우편 아이템 gold : 500개 │gold : 1000개

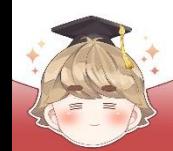

### ■ 결과 화면 (Backend Console)

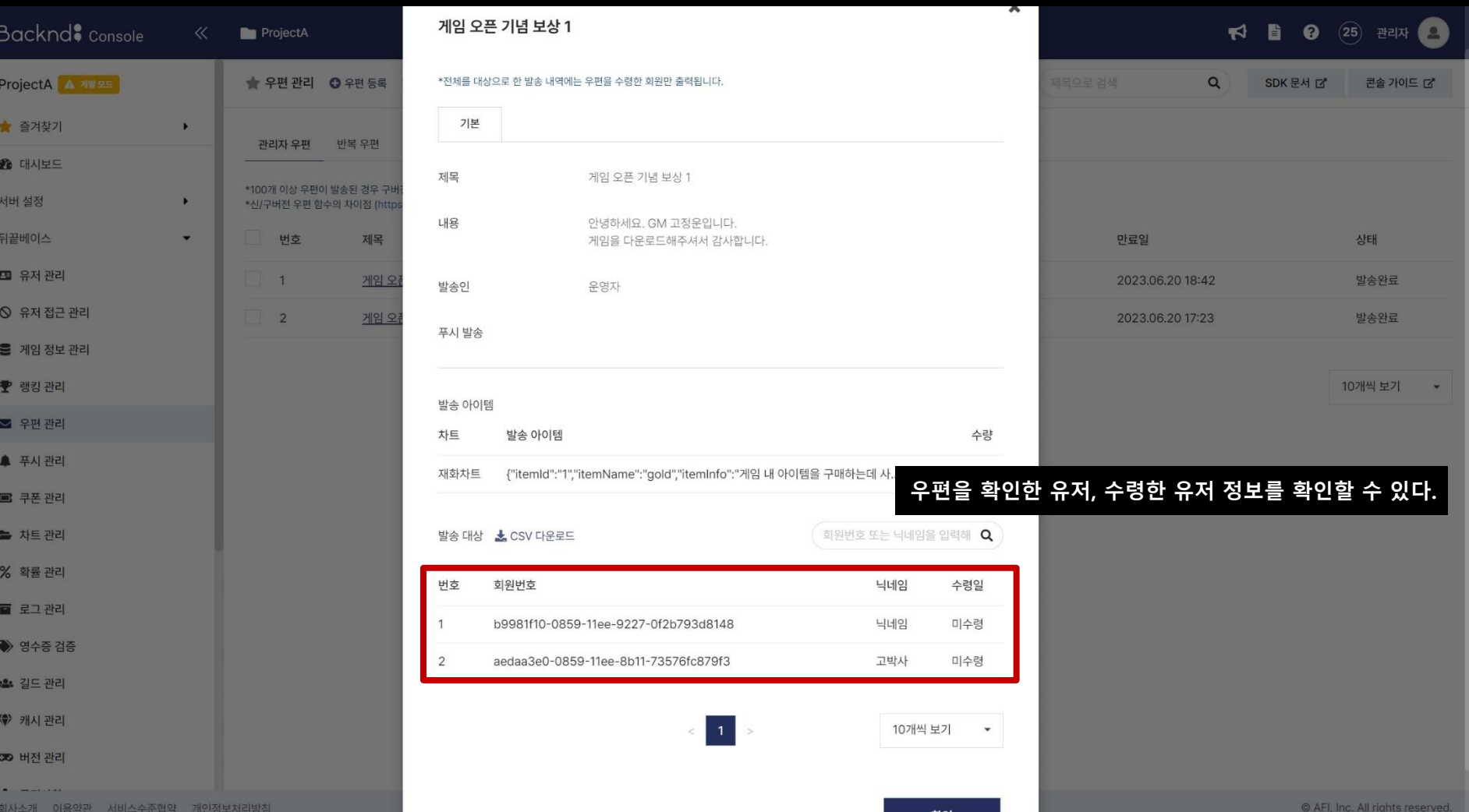

## **우편 [하나/전체] 수령**

- **우편 하나 수령**
- **우편 전체 수령**

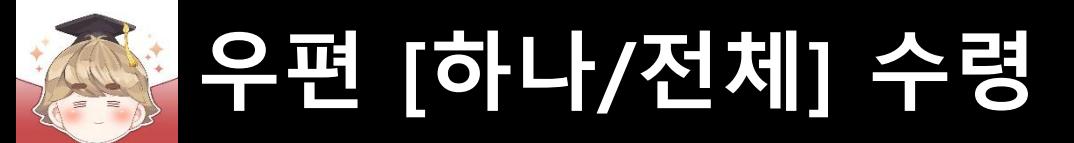

## ■ **우편 하나 수령**

### ■ ReceivePostItem() 메소드를 이용한 index번째 우편 수령

```
□ BackendPostSystem Script 수정
```
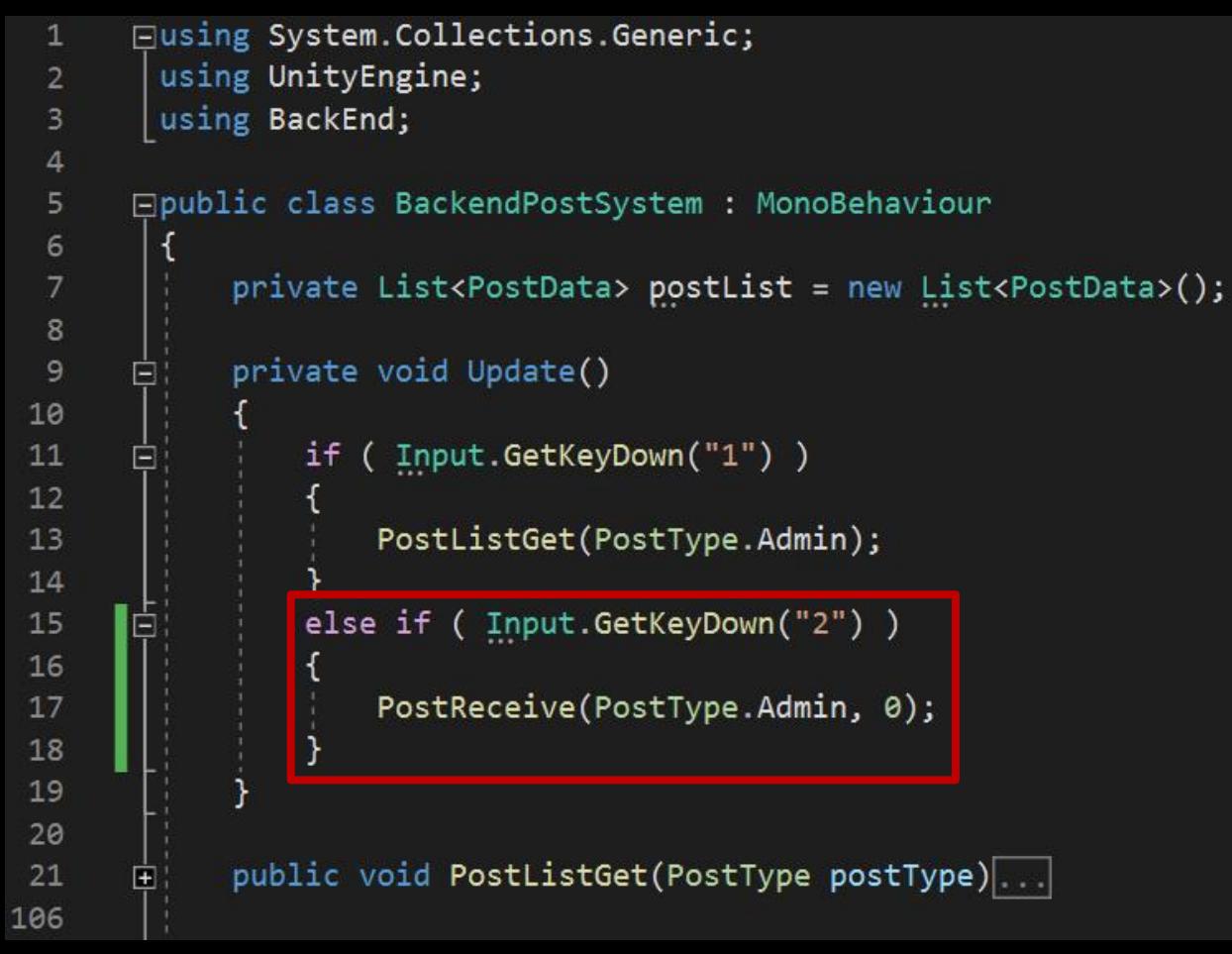

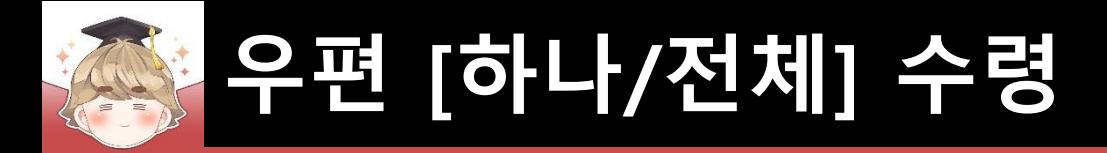

□ BackendPostSystem Script 수정 (계속)

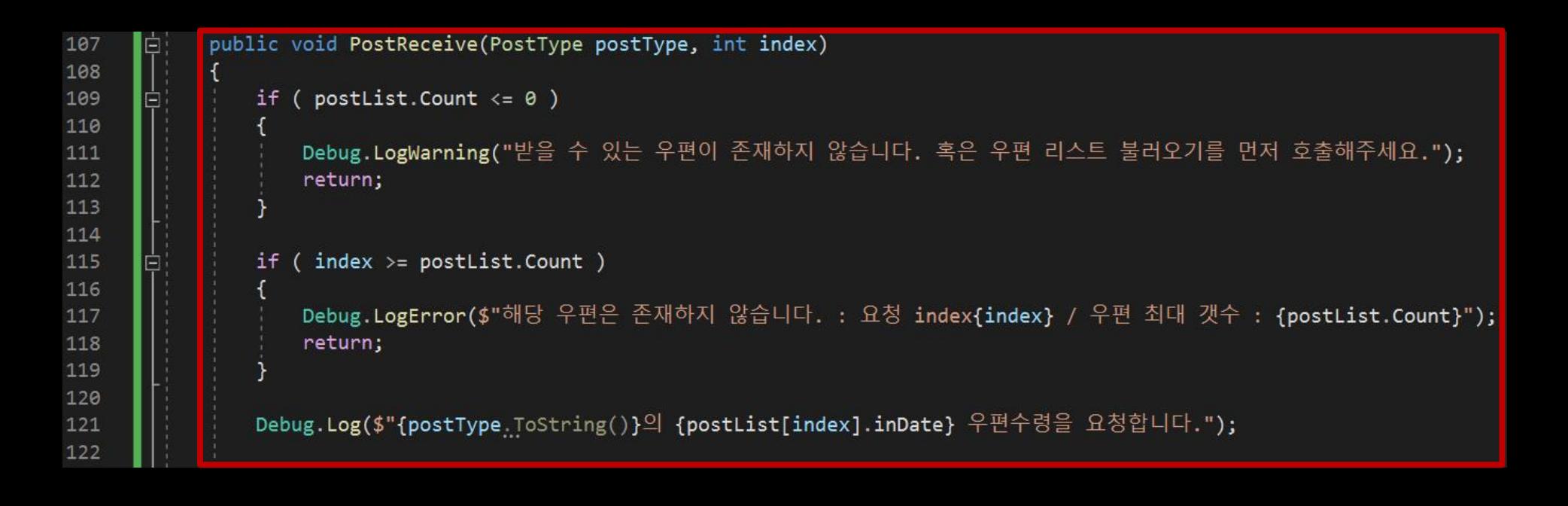

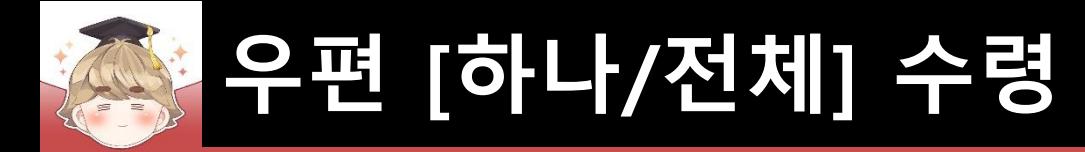

□ BackendPostSystem Script 수정 (계속)

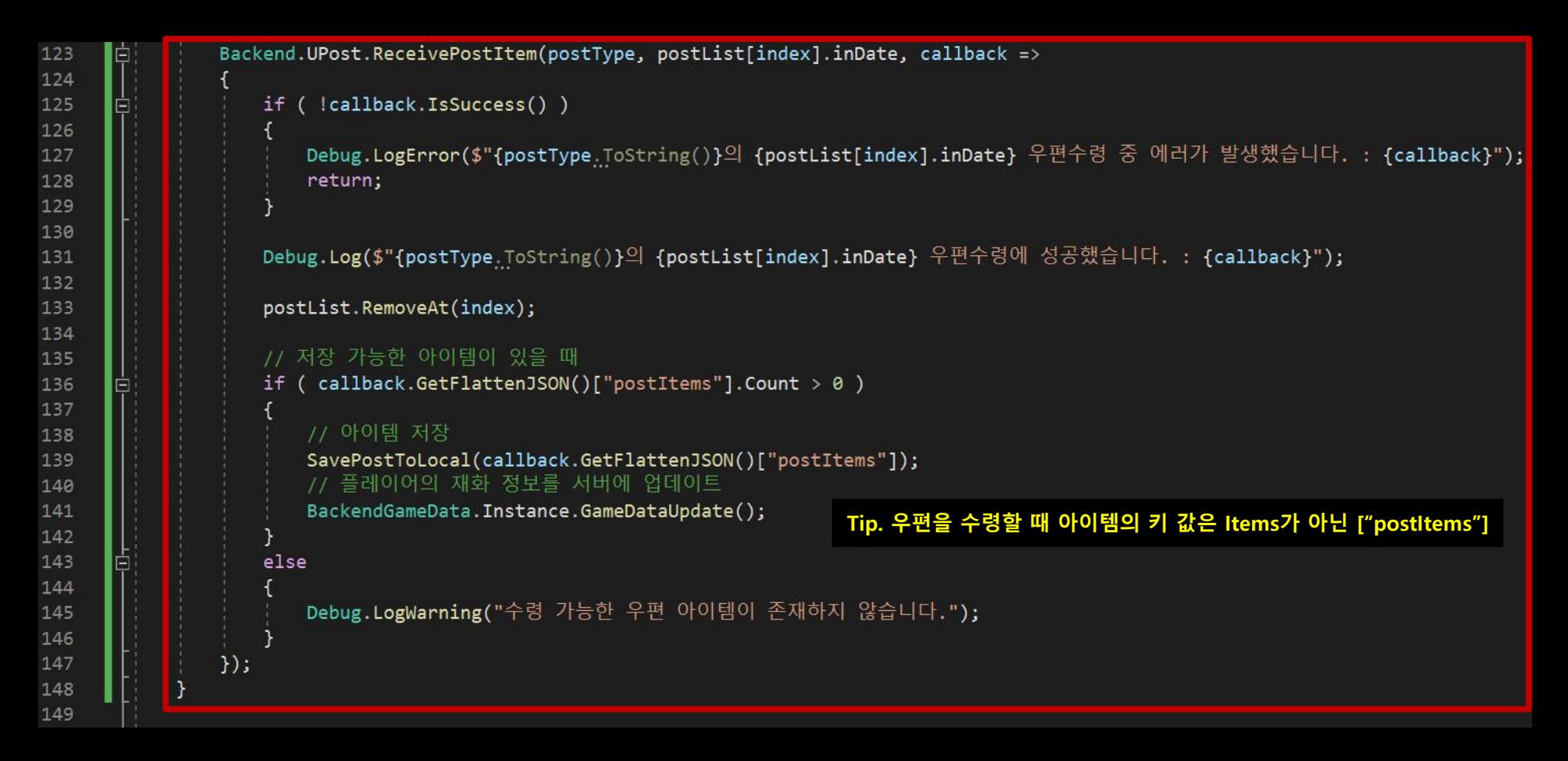

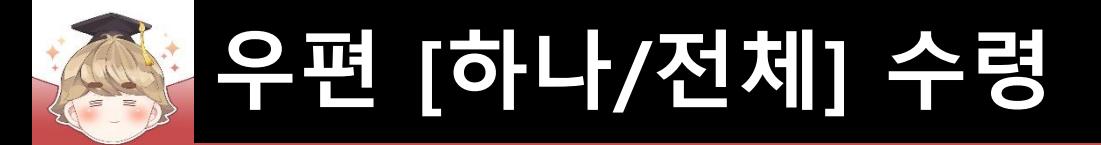

#### □ 우편을 수령할 때 아이템의 JsonData

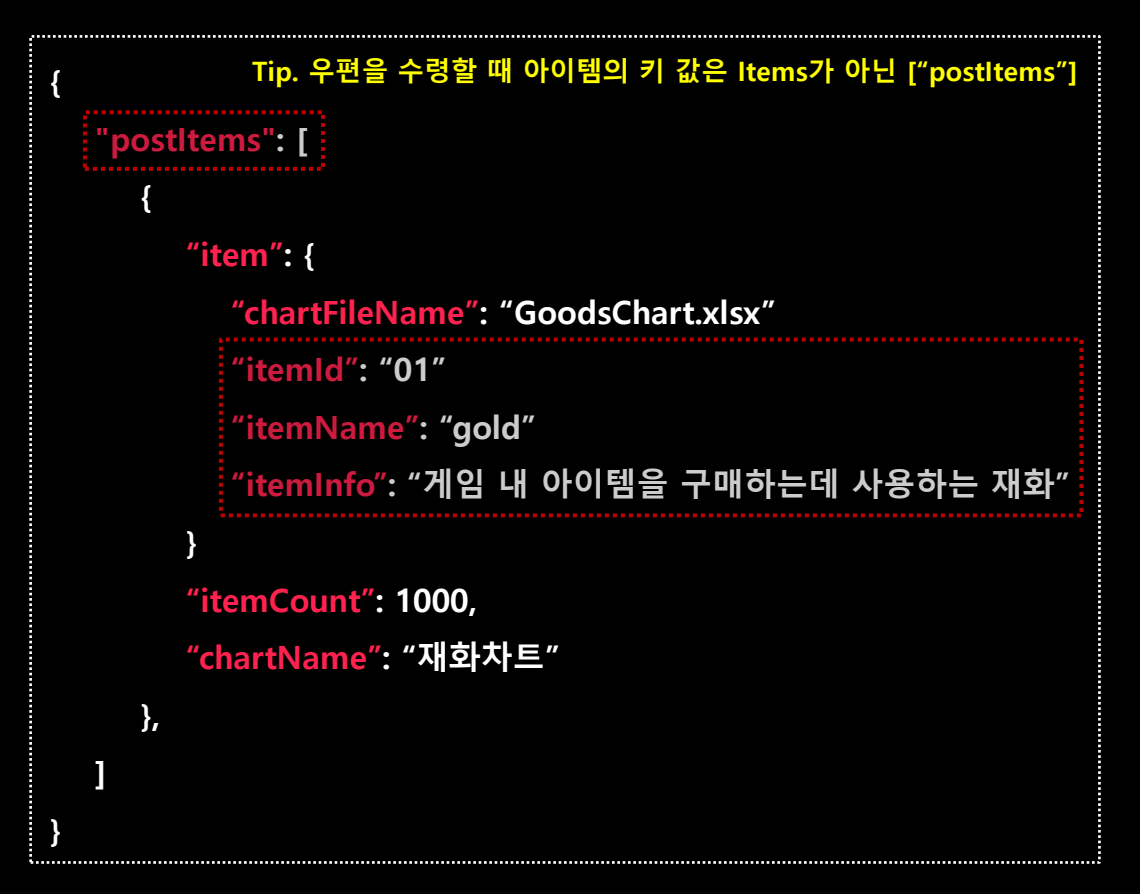

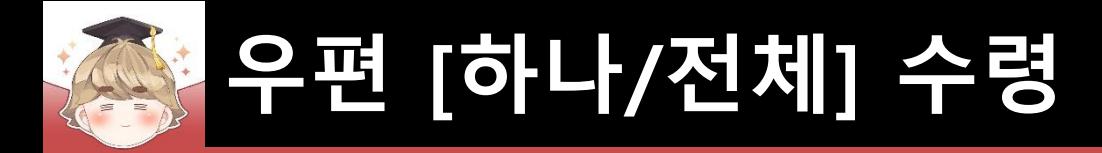

□ BackendPostSystem Script 수정 (계속)

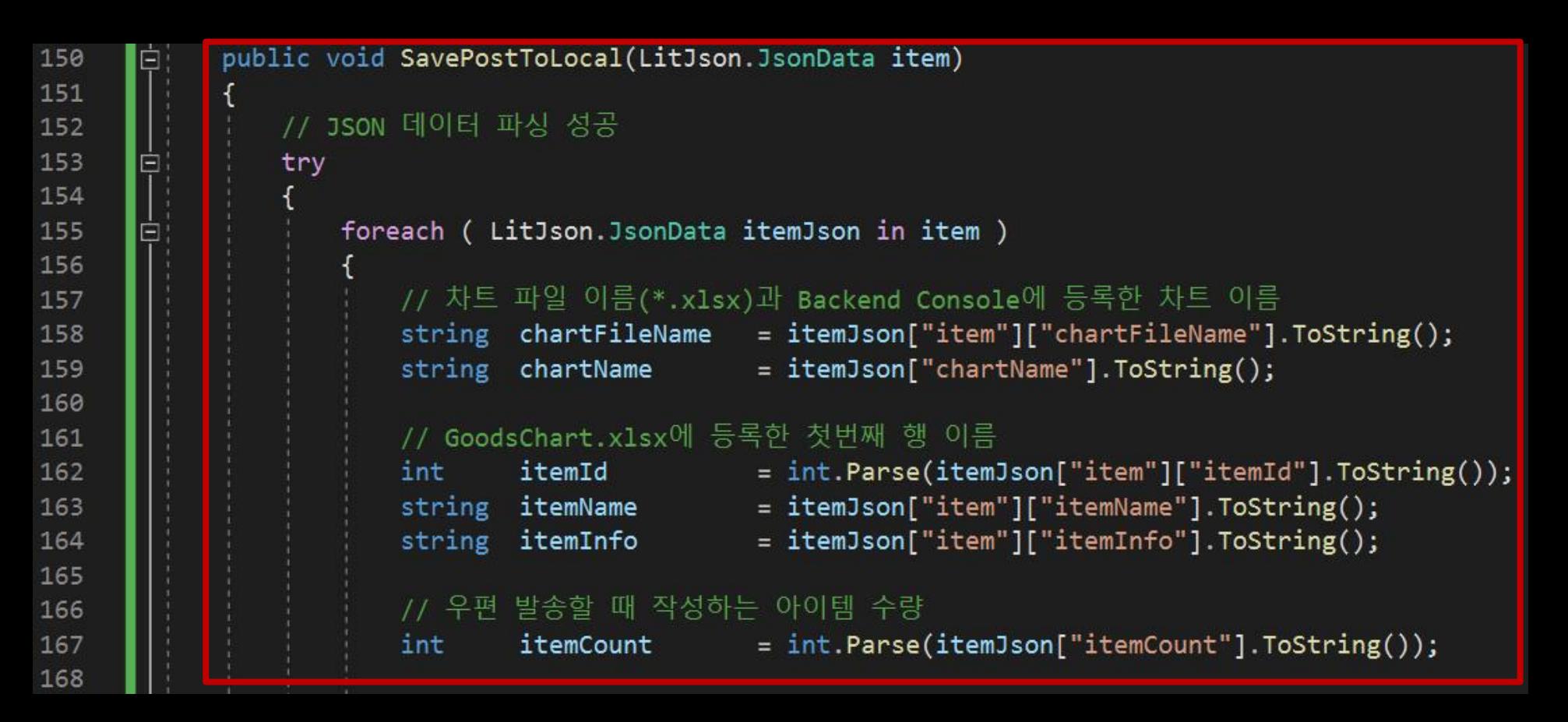

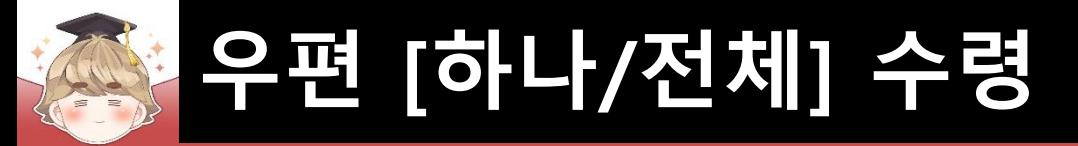

□ BackendPostSystem Script 수정 (계속)

```
우편으로 받은 재화를 게임 내 데이터에 적용
169
                        if ( chartName.Equals(Constants.GOODS CHART NAME) )
170
       E
171
                            if ( itemName.Equals("heart") )
172
173
                                BackendGameData. Instance. UserGameData. heart += itemCount;
174
175
                            else if ( itemName.Equals("gold") )
176
177
                                BackendGameData. Instance. UserGameData.gold += itemCount;
178
179
                            else if ( itemName.Equals("jewel") )
180
181
                                BackendGameData. Instance. UserGameData.jewel += itemCount;
182
183
184
185
                        Debug.Log($"{chartName} - {chartFileName}");
186
                        Debug.Log($"[{itemId}] {itemName} : {itemInfo}, 획득 수량 : {itemCount}");
187
                        Debug.Log($"아이템을 수령했습니다. : {itemName} - {itemCount}개");
188
189
190
                // JSON 데이터 파싱 실패
191
192
                catch (System.Exception e)
193
                    // try-catch 에러 출력
194
                    Debug.LogError(e);
195
196
197
198
```
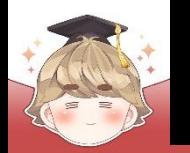

# **우편 [하나/전체] 수령**

### ■ GameDataUpdate()를 호출했을 때도 TopPanel UI 정보가 갱신되도록 설정

□ BackendGameData Script 수정

```
中日
122
           /// <summary> 뒤끝 콘솔 테이블에 있는 유저 데이터 갱신
           public void GameDataUpdate(UnityAction action=null)
125
126
              if ( userGameData == null )...
127
      E.
133
              Param param = new Param()...
134
      Œ.
143
              // 게임 정보의 고유값(gameDataRowInDate)이 없으면 에러 메시지 출력
144
              if ( string. IsNullOrEmpty(gameDataRowInDate) )...
145
      田
              // 게임 정보의 고유값이 있으면 테이블에 저장되어 있는 값 중 inDate 컬럼의 값과
149
              // 소유하는 유저의 owner inDate가 일치하는 row를 검색하여 수정하는 UpdateV2() 호출
150
151
      Ė,
              else
152
                  Debug.Log($"{gameDataRowInDate}의 게임 정보 데이터 수정을 요청합니다.");
153
154
                  Backend.GameData.UpdateV2("USER DATA", gameDataRowInDate, Backend.UserInDate, param, callback =>
155
      E
156
                      if ( callback. IsSuccess() )
157
      E.
158
                         Debug.Log($"게임 정보 데이터 수정에 성공했습니다. : {callback}");
159
160
161
                         action?. Invoke():onGameDataLoadEvent?.Invoke();
162
163
164
                      else|...|우편에 포함된 아이템을 수령해서 BackendGameData.GameDataUpdate()
168
                  \});
                                          메소드가 호출되었을 때 Lobby 씬의 상단에 있는 재화 정보가 변경되도록 설정169
170
171
```
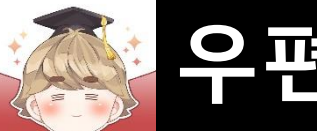

## **우편 [하나/전체] 수령**

### ■ 결과 화면 (Console View)

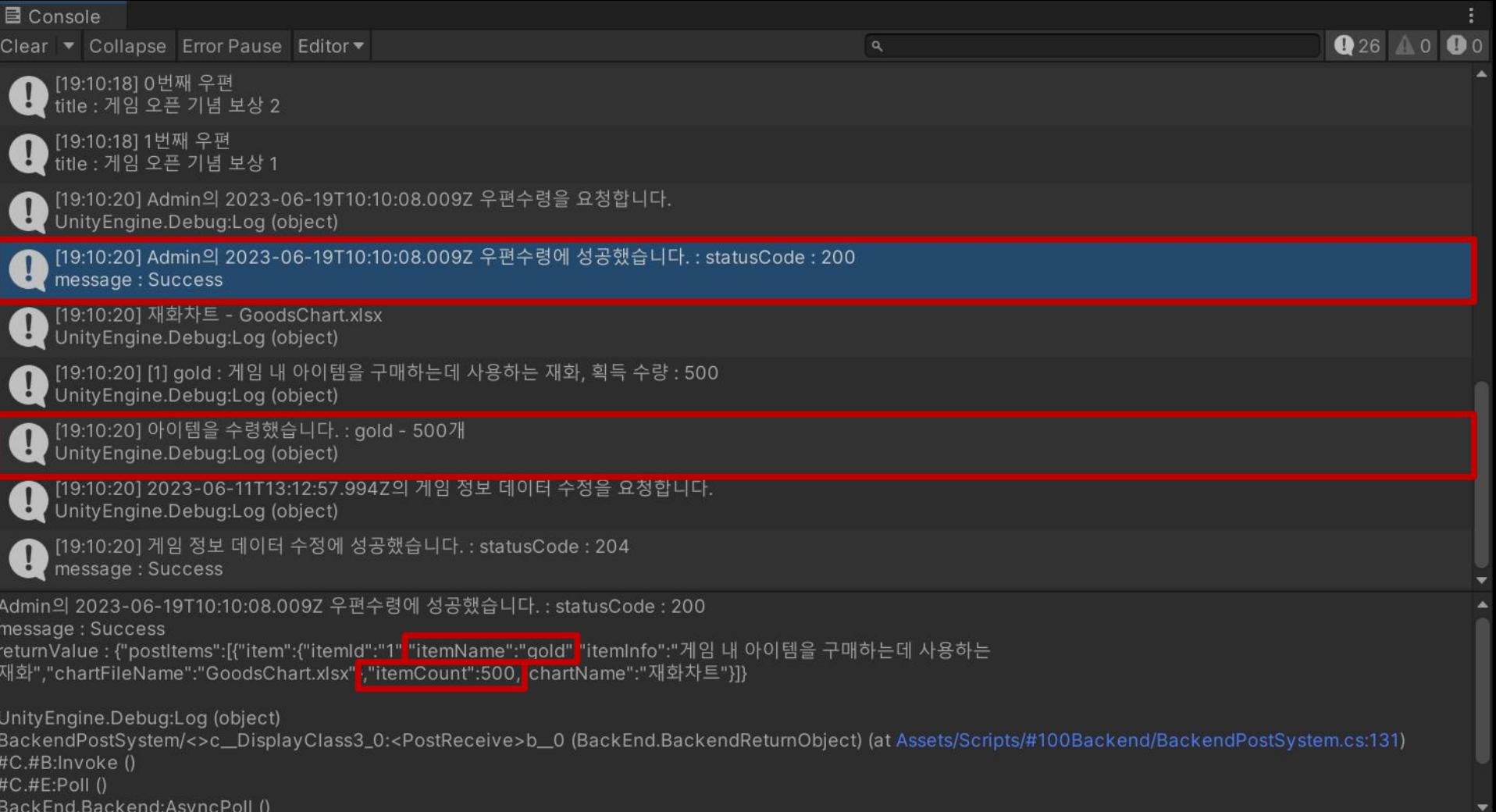

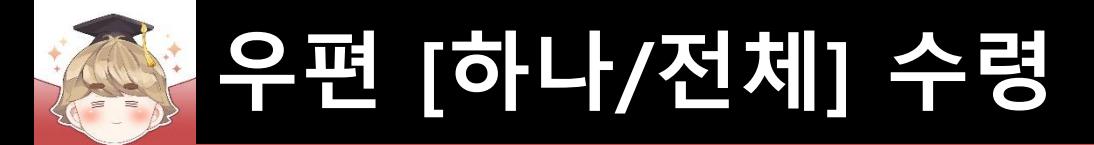

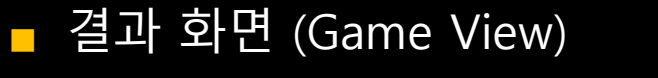

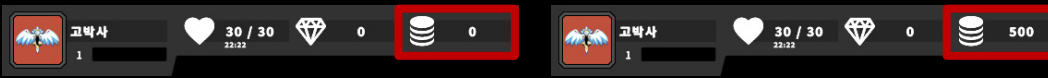

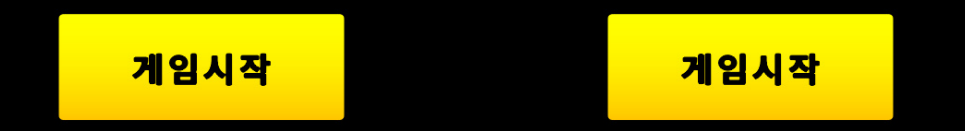

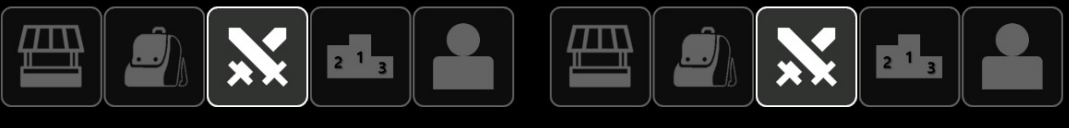

**< 수령 전 > < 수령 후 >**

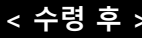

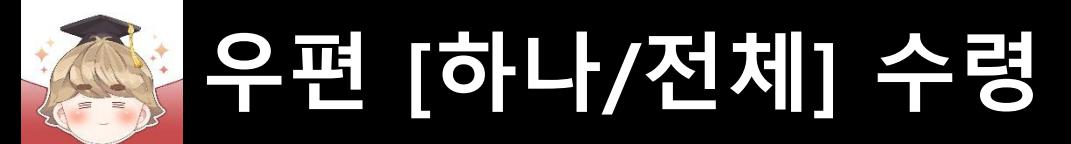

## ■ **우편 전체 수령**

- ReceivePostItemAll() 메소드를 이용한 모든 우편 수령
	- □ BackendPostSystem Script 수정

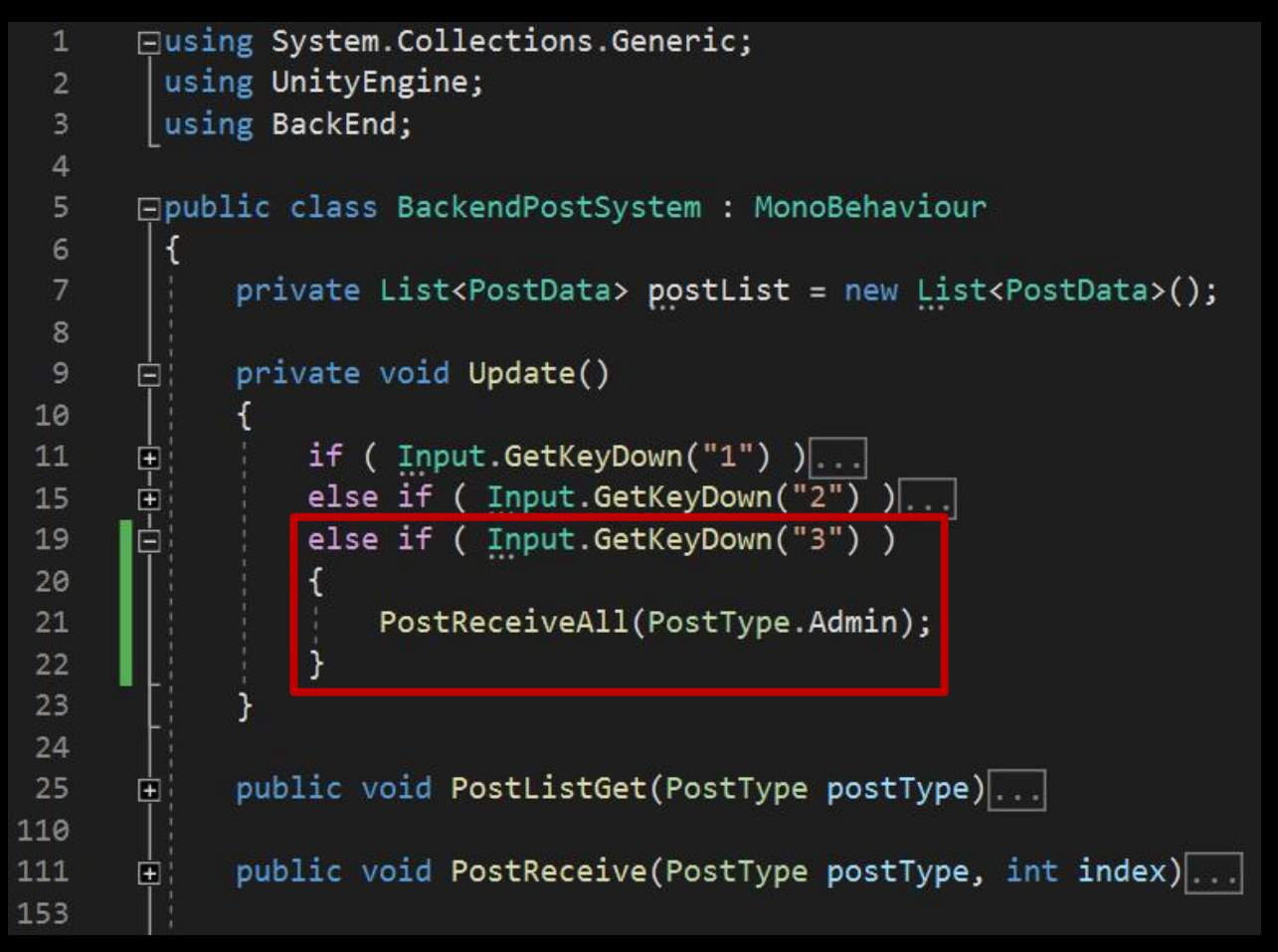

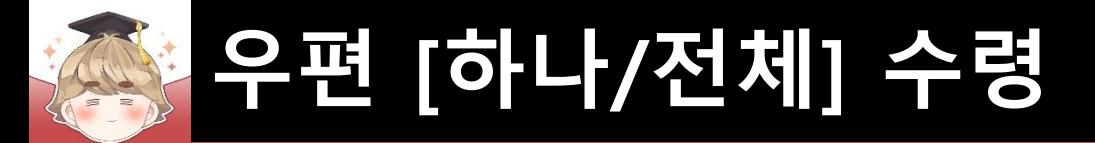

**}**

□ 모든 우편을 수령할 때 아이템의 JsonData

```
{
  "postItems": [
     [
       // 우편 하나에 첨부된 아이템이 하나일 때
        {
          "item": { .. }, "itemCount": 1000, "chartName": "재화차트"
       },
     ]
     [
       // 우편 하나에 첨부된 아이템이 여러 개일 때
        {
          "item": { .. }, "itemCount": 1000, "chartName": "재화차트"
        },
        {
          "item": { .. }, "itemCount": 500, "chartName": "재화차트"
       },
     ]
   ]
```
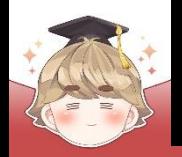

154

155

156 157

158 159

160 161

162 163

164 165

166 167

168

169 170 171

172 173

174 175

176

177 178

179 180 181

182

183 184

185

# **우편 [하나/전체] 수령**

□ BackendPostSystem Script 수정 (계속) public void PostReceiveAll(PostType postType) Ė. if (  $postList.count \le 0$  ) Debug.LogWarning("받을 수 있는 우편이 존재하지 않습니다. 혹은 우편 리스트 불러오기를 먼저 호출해주세요."); return; Debug.Log(\$"{postType.ToString()} 우편 전체 수령을 요청합니다."); Backend.UPost.ReceivePostItemAll(postType, callback => if ( !callback.IsSuccess() ) Debug.LogError(\$"{postType.ToString()} 우편 전체 수령 중 에러가 발생했습니다. : {callback}"); return; Debug.Log(\$"우편 전체 수령에 성공했습니다. : {callback}"); postList.Clear(); // 모든 우편을 수령했기 때문에 postList는 초기화한다 // 모든 우편의 아이템 저장 foreach ( LitJson.JsonData postItemsJson in callback.GetFlattenJSON()["postItems"] ) SavePostToLocal(postItemsJson); **Tip. 0번 우편의 아이템 = callback.GetFlattenJSON()["postItems"][0]**// 플레이어의 재화 정보를 서버에 업데이트 BackendGameData. Instance. GameDataUpdate();  $\}$ );

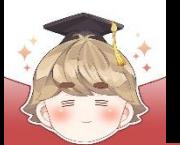

## **우편 [하나/전체] 수령**

### ■ 결과 화면 (Console View)

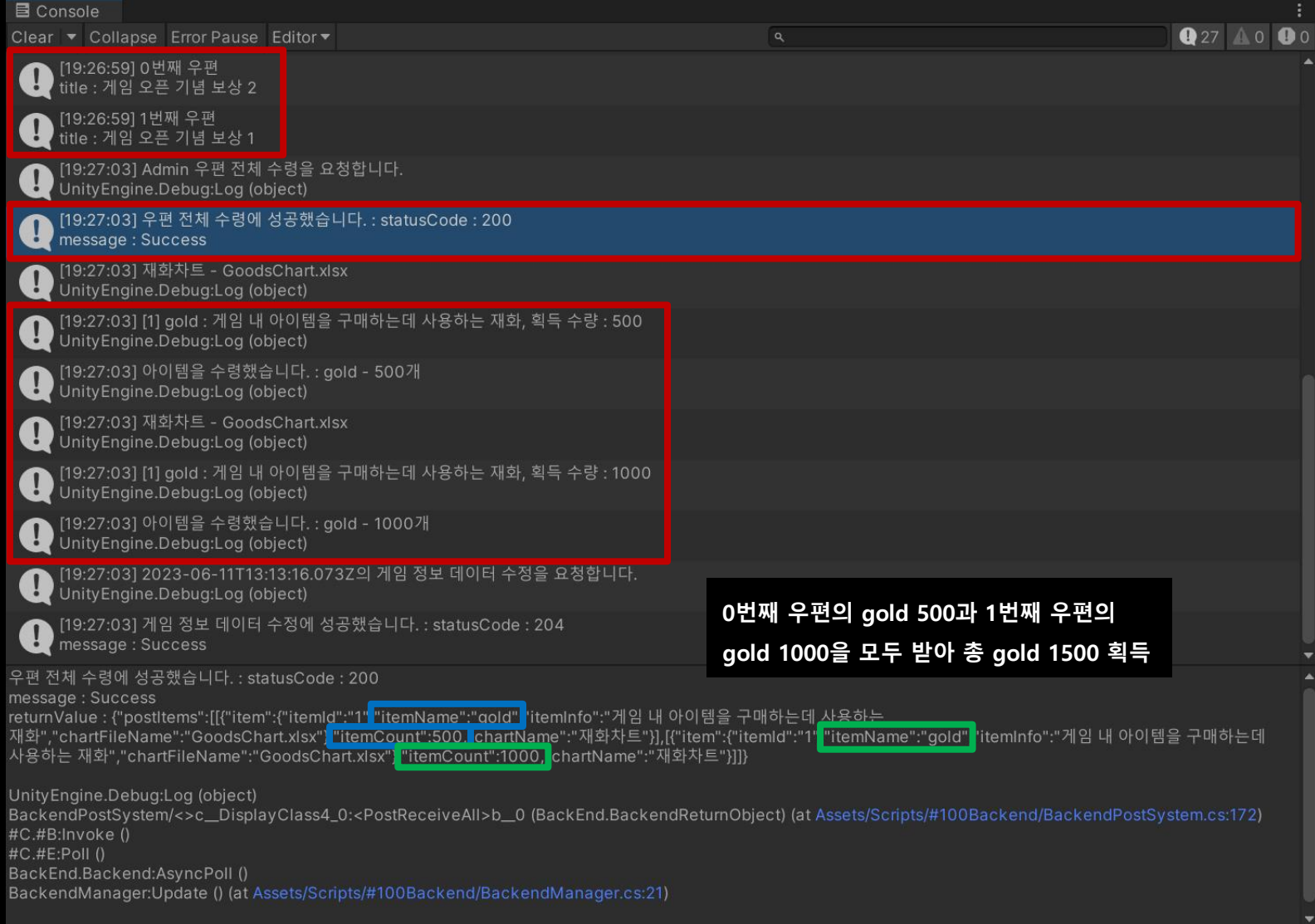

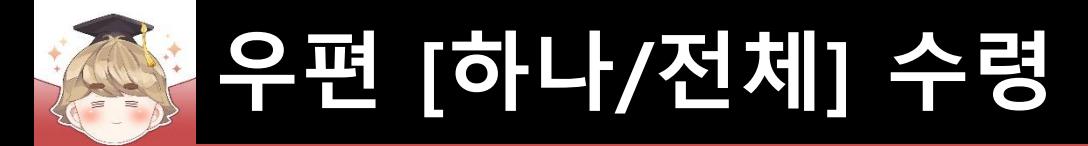

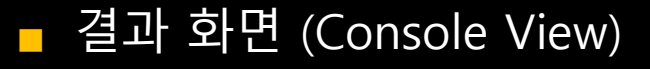

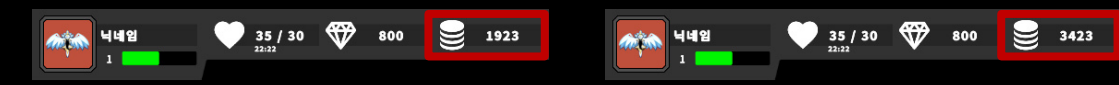

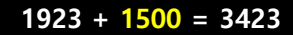

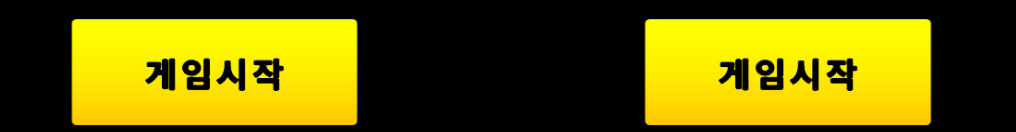

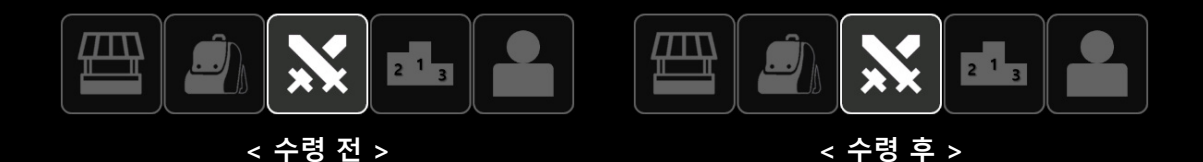